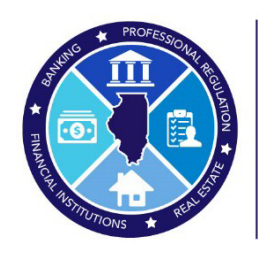

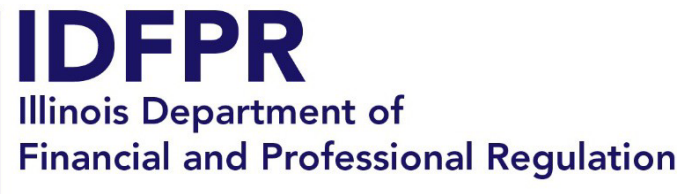

Division of Professional Regulation

[idfpr.illinois.gov](https://idfpr.illinois.gov/)

**JB PRITZKER** Gobernador

**MARIO TRETO, JR.** Secretario

**CECILIA ABUNDIS** Directora

**Publicado el: 21 de diciembre de 2022 Actualizado el: 18 de enero de 2023**

### **Manual informativo sobre los criterios de equidad social**

Este manual tiene como propósito ayudar a los solicitantes de la Lotería de criterios de equidad social, un nuevo proceso de solicitud y lotería conforme a 68 IAC 1291. 400, disponible [aquí.](https://www.ilga.gov/commission/jcar/admincode/068/06801291sections.html) Para más información sobre el proceso de solicitud y lotería, consulte los Pasos de la lotería de criterios de equidad social y la Guía de documentos aceptables del Departamento.

Para que se le otorgue una licencia condicional conforme a este proceso de solicitud, un participante mejor clasificado<sub>1</sub> debe demostrar, entre todos los demás requisitos<sub>2</sub> y limitaciones obligatorio[s3,](#page-0-2) que es propiedad o es controlado en un 51 % o más por una o más personas que cumplen con la combinación de al menos uno de los criterios incluidos en los Criterios A y uno de los criterios incluidos en los Criterios B. Esto no significa que varias personas deben cumplir con criterios idénticos, sino que cada persona que posea el 51 % o más debe cumplir individualmente al menos un criterio de los Criterios A y un criterio de los Criterios B. Dicho de otro modo, si hay 3 personas propuestas que colectivamente son propietarias del 51 % de una entidad participante mejor clasificada, la Persona 1 debe cumplir 1 criterio de los Criterios A y 1 criterio de los Criterios B, la Persona 2 debe cumplir 1 criterio de los Criterios A y 1 criterio de los Criterios B, y la Persona 3 debe cumplir 1 criterio de los Criterios A y 1 criterio de los Criterios B.

Para calificar para una licencia condicional en la situación hipotética anterior, el participante mejor clasificado debe presentar pruebas al Departamento por cada una de las personas que reúnen el 51 % de la propiedad:

<span id="page-0-0"></span><sup>1</sup> Conforme a 68 IAC 1291.10, un *"Participante mejor clasificado"* significa un solicitante seleccionado por sorteo en un lugar ganador de modo tal que tenga la oportunidad de que se le otorgue una licencia condicional.

<span id="page-0-1"></span><sup>2</sup> Consulte la Sección 15-36 de la Ley de Regulación e Impuestos sobre el Cannabis y revise la [Solicitud 15-36](https://idfpr.illinois.gov/Forms/AUC/F2464.pdf) actual para conocer otros requisitos operativos obligatorios que se exigen para que se le otorgue una Licencia 15-36 completa.

<span id="page-0-2"></span><sup>3</sup> Conforme a 410 ILCS 705/15-30(k), ninguna persona o entidad individual puede tener un interés financiero directo o indirecto en más de 10 Licencias de aprobación temprana de organización de dispensación para uso de adultos, Licencias condicionales de organización de dispensación para uso de adultos o Licencias de organización de dispensación para uso de adultos. Cualquier entidad a la que se le otorgue una licencia condicional que implique que una sola persona o entidad tenga un interés financiero directo o indirecto en más de 10 licencias perderá la última licencia otorgada y sufrirá una sanción que el Departamento determinará de acuerdo con la sección 15-145 de la Ley, a menos que la entidad renuncie a la licencia al momento de su otorgamiento. 68 IAC 1291.420(n). En virtud de 68 IAC 1291.95(a), si el Departamento de Ingresos de Illinois determina que un funcionario principal no cumple con los requisitos, el Departamento notificará al funcionario principal por correo electrónico y dicho funcionario principal tendrá 60 días para proporcionar pruebas de cumplimiento del Departamento de Ingresos de Illinois o, de lo contrario, al solicitante se le denegará la licencia condicional y el siguiente solicitante sorteado en la lotería será notificado sobre su elegibilidad para una licencia condicional. El Departamento debe denegar todas las licencias condicionales de la entidad solicitante si uno o más funcionarios principales no pueden cumplir con los requisitos dentro del plazo dispuesto en 68 IAC 1291.95(c). Además de las incluidas en la lista, el Departamento puede denegar la licencia condicional de un solicitante por cualquier otra razón permitida por la ley.

- 1. El domicilio de la persona se encuentra dentro del área de censo elegible en los Criterios A;
- 2. la persona residió en el domicilio durante un total de 5 de los últimos 10 años; (consulte la [Guía de documentos aceptables de los criterios de equidad social](https://idfpr.illinois.gov/Forms/AUC/Acceptable%20Documents%20Guide.pdf) para probar la residencia); y
- 3. la persona califica por uno de los requisitos de los Criterios B.

Una persona puede demostrar su elegibilidad con varios domicilios en varias áreas de censo durante 5 de los últimos 10 años, siempre y cuando cada área de censo sea elegible por una de las opciones de los Criterios A. En otras palabras, no se exige que una persona haya vivido en el mismo domicilio durante los 5 años completos, pero si hay varios domicilios, cada uno de ellos debe calificar en el área de censo correspondiente. Además, el área de censo del domicilio de una persona califica si los lugares cumplen con los criterios de elegibilidad *actualmente* (por ejemplo, una persona vivió entre 2015 y 2020 en un domicilio ubicado en un área de censo que calificaba usando las encuestas de 5 años de la Oficina del censo de 2021).

Recuerde que, si un participante mejor clasificado tiene a varias personas que reúnen el 51 % de la propiedad o el control de la entidad, el participante mejor clasificado debe demostrar los tres puntos anteriores para cada una de esas personas.

### **Índice**

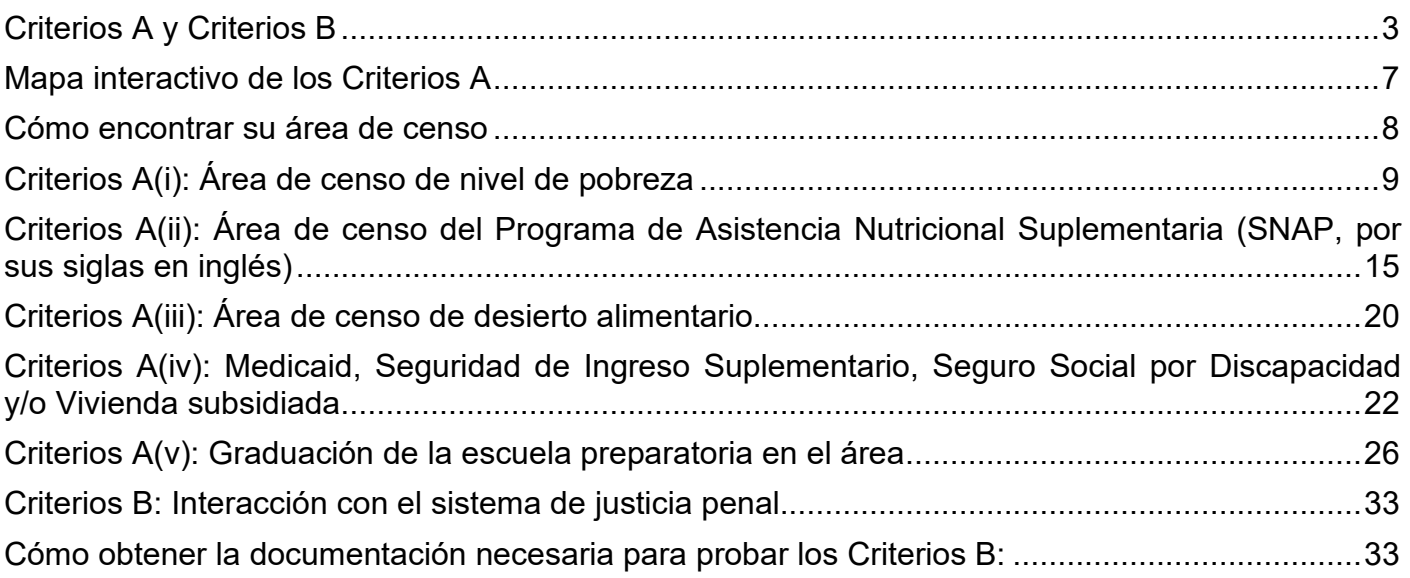

# **Criterios A y Criterios B**

<span id="page-2-0"></span>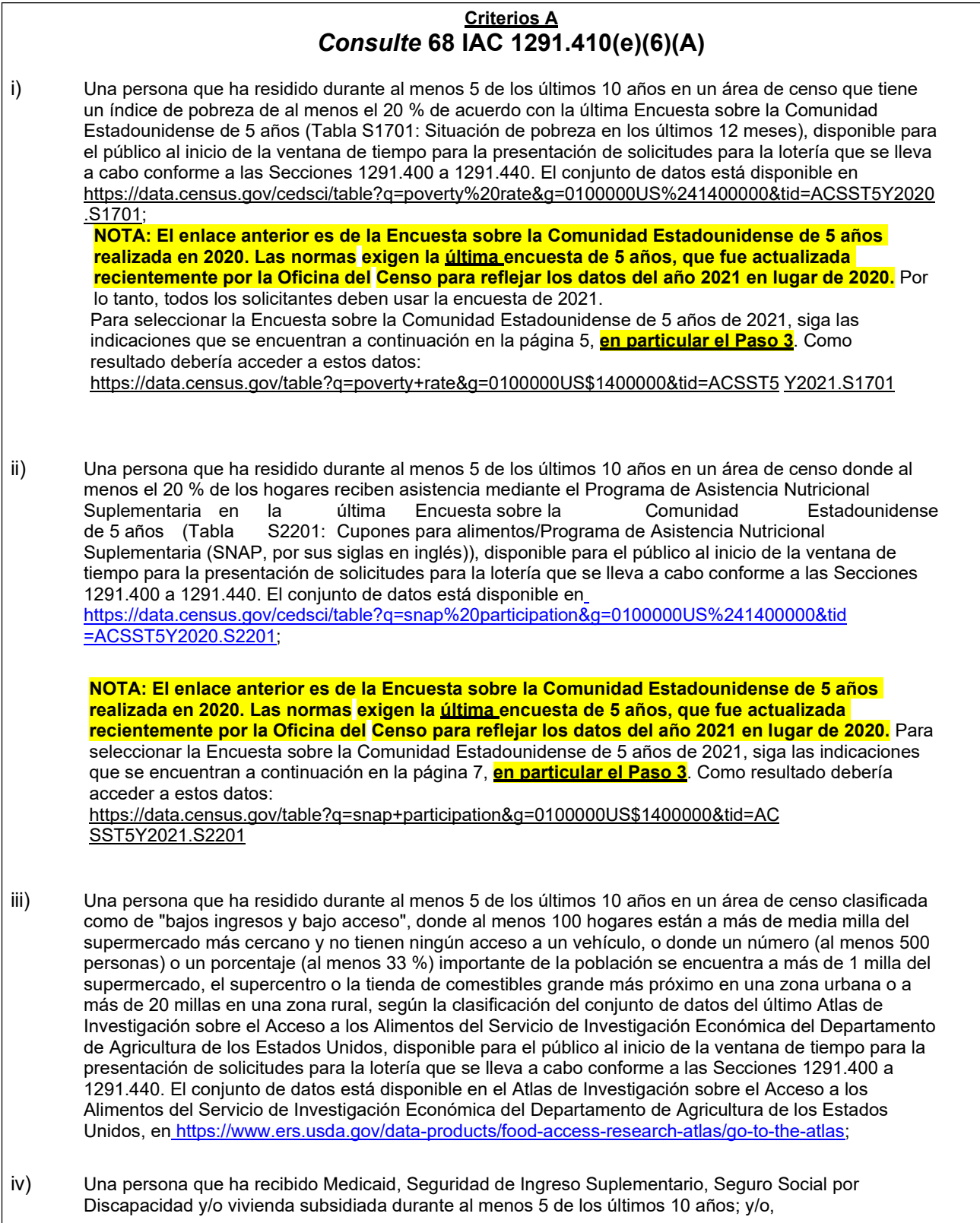

Una persona que ha residido durante al menos 5 de los últimos 10 años en un área de censo en el percentil 15 superior para el porcentaje de residentes en el área de censo que no se han graduado de la escuela secundaria en ese estado, según la clasificación en la Encuesta sobre la Comunidad Estadounidense de 5 años (Tabla S1501: Nivel educativo), disponible para el público al inicio de la ventana de tiempo para la presentación de solicitudes para la lotería que se lleva a cabo conforme a las Secciones 1291.400 a 1291.440. El conjunto de datos está disponible en [https://data.census.gov/cedsci/table?q=s1501&g=0100000US,%241400000](https://data.census.gov/cedsci/table?q=s1501&g=0100000US%2C%241400000) v)

**NOTA: El enlace anterior es de la Encuesta sobre la Comunidad Estadounidense de 5 años realizada en 2020. Las normas exigen la última encuesta de 5 años, que fue actualizada recientemente por la Oficina del Censo para reflejar los datos del año 2021 en lugar de 2020.** Para seleccionar la Encuesta sobre la Comunidad Estadounidense de 5 años de 2021, siga las indicaciones que se encuentran a continuación en la página 14, **en particular el**

**Paso 3**. Como resultado debería acceder a estos datos:

[https://data.census.gov/table?q=s1501&g=0100000US,\\$1400000&tid=ACSST5](https://data.census.gov/table?q=s1501&g=0100000US%2C%241400000&tid=ACSST5Y2021.S1501) **YIA** 061 MILA

Una persona que ha sido una víctima de una lesión por arma de fuego, tal como se definen esos términos iii) ii) Una persona que tiene un miembro de la familia que ha sido arrestado, condenado o declarado delincuente por cualquier delito, o un delito esencialmente similar, contra las leyes de Illinois, las leyes federales o las leyes de otro estado por: • posesión de no más de 500 gramos de cannabis; o • fabricación, distribución o posesión con intención de distribuir o fabricar hasta 30 gramos de cannabis. Una persona que ha sido arrestada, condenada o declarada delincuente por cualquier delito, o un delito esencialmente similar, contra las leyes de Illinois, las leyes federales o las leyes de otro estado por: • posesión de no más de 500 gramos de cannabis; o • fabricación, distribución o posesión con intención de distribuir o fabricar hasta 30 gramos de cannabis; i) **Criterios B**  *Consulte* **68 IAC 1291.410(e)(6)(B)**

Un participante mejor clasificado debe demostrar que sus propietarios mayoritarios cumplen con al menos una opción de los Criterios A y una opción de los Criterios B para calificar como un solicitante de equidad social conforme a este nuevo proceso. Cuatro de las cinco opciones de los Criterios A (i, ii, iii y v) exigen que una persona haya vivido durante cinco de los últimos diez años en un área de censo elegible. Las áreas de censo son las regiones geográficas sobre las cuales la Oficina del censo de los Estados Unidos realiza un seguimiento y que normalmente tienen alrededor de 4,000 habitantes. Vuelven a trazarse después de cada censo decenal y la Oficina del Censo incluye muchas mediciones demográficas y económicas por área de censo.

en esta Parte. Esto debe ser demostrado mediante un informe policial o un expediente médico.

Los Criterios A(i), A(ii) y A(v) usan la Encuesta sobre la Comunidad Estadounidense, una encuesta detallada realizada por la Oficina del Censo de los Estados Unidos que abarca a todo el país. Los criterios usan encuestas de cinco años (los datos se recopilan durante cinco años para proporcionar las estimaciones más precisas y detalladas, incluso para áreas poco pobladas) para índices de pobreza del 20 % o más del área de censo (Criterios A(i)), Programa de Asistencia Nutricional Suplementaria del 20 % o má del área (Criterios A(ii)), graduación de la escuela secundaria en el 15 % inferior del estado del área de censo (Criterios A(v)). Los puntos a continuación explican cómo usar el conjunto de datos del Censo.

Los Criterios A(iii) usan el Atlas de Investigación sobre el Acceso a los Alimentos del Servicio de Investigación Económica del Departamento de Agricultura de los Estados Unidos, un proyecto de investigación para identificar áreas de acceso limitado a alimentos. Los Criterios A(iii) identifican áreas de "bajos ingresos y bajo acceso", donde al menos 100 hogares están a más de media milla del supermercado más cercano y no tienen ningún acceso a un vehículo, o donde un número (al menos 500 personas) o un porcentaje (al menos 33 %) importante de la población se encuentra a más de 1 milla del supermercado, el supercentro o la tienda de comestibles grande más próximo en una zona urbana o a más de 20 millas en una zona rural.

## **Mapa interactivo de los Criterios A**

<span id="page-6-0"></span>Este [mapa interactivo](https://illinois.maps.arcgis.com/apps/instant/lookup/index.html?appid=b853ee457c364241918afb18dd2e003d) permite que las personas verifiquen si un domicilio se encuentra dentro de un área de censo que califica para uno de los criterios de equidad social que se requieren. El Departamento alienta a todas las personas a utilizar este mapa útil cuando preparen sus solicitudes.

El mapa combina la última Encuesta sobre la Comunidad Estadounidense (ACS, por sus siglas en inglés) de 5 años y el Atlas de Investigación sobre el Acceso a los Alimentos del Servicio de Investigación Económica del Departamento de Agricultura de los Estados Unidos (USDA, por sus siglas en inglés)[.4](#page-6-1)

Para usar el mapa:

• Escriba una dirección o una ciudad en la esquina superior izquierda para ampliar una ubicación específica.

Si no conoce la dirección, use uno de estos métodos de búsqueda:

- Haga clic en la casilla de búsqueda y escriba una dirección o elija **Use current location (Usar la ubicación actual)**
- Haga clic dentro del mapa usando los botones más "+" o menos "-" para acercarse/alejarse o el botón de la página principal
- Use el botón azul "**Clear search location**" **(Borrar la ubicación de la búsqueda)** para seleccionar otra ubicación o reiniciar el mapa

La casilla de información mostrará si la ubicación cumple con uno de los Criterios de equidad social.

- Si el(los) "**Social Equity Criteria Eligibility Result(s)**" **(Resultado(s) de elegibilidad para los criterios de equidad social)** muestra(n) un "**1**", la ubicación cumple con esos criterios
- Si el(los) "**Social Equity Criteria Eligibility Result(s)**" **(Resultado(s) de elegibilidad para los criterios de equidad social)** muestra(n) un "**0**", la ubicación no cumple con esos criterios
- Si no se cumple ninguno de los criterios de equidad social, aparecerá una barra de advertencia diciendo "**The address entered does not fall within any criteria**" **(El domicilio ingresado no se corresponde con ninguno de los criterios)**

Si bien el mapa interactivo pretende servir como un recurso útil, no debe interpretarse como un consejo legal ni como una conclusión legal. Es posible que los solicitantes deseen confirmar la información verificando su área de censo por su cuenta siguiendo las indicaciones para los Criterios A incluidas a continuación. Si un solicitante es seleccionado como un participante mejor clasificado en la Lotería de criterios de equidad social, el Departamento confirmará que el(los) domicilio(s) del solicitante cumple(n) con los criterios.

<span id="page-6-1"></span><sup>4</sup>Al 12 de enero de 2023, la Encuesta sobre la Comunidad Estadounidense de 5 años realizada en 2021 era la más reciente y la usada para los Criterios A(i), A(ii) y A(v). El Atlas de Investigación sobre el Acceso a los Alimentos del USDA de 2019 era el más reciente y el usado para los Criterios A(iii).

### **Cómo encontrar su área de censo**

*Si no está utilizando el [mapa interactivo fácil de](https://illinois.maps.arcgis.com/apps/instant/lookup/index.html?appid=b853ee457c364241918afb18dd2e003d)  [usar](https://illinois.maps.arcgis.com/apps/instant/lookup/index.html?appid=b853ee457c364241918afb18dd2e003d)*

- <span id="page-7-0"></span>1. Vaya a <https://geocoding.geo.census.gov/geocoder/geographies/address?form>
- 2. Escriba su dirección; mantenga la configuración predeterminada para los parámetros *Benchmark/Vintage*, y haga clic en "Get Results" (Obtener resultados)
- 3. Encuentre el área de censo desplazándose hasta abajo:

**Census Tracts: STATE CODE: 17 CENTLON: -087.6426203** GEOID: 17031281900 **CENTLAT: +41.8792477 COUNTY CODE: 031 TRACT CODE: 281900 AREAWATER: 17458 AREALAND: 421030 NAME:** Census Tract 2819

4. El GEOID es un identificador único de su ubicación. El NAME (NOMBRE) es su

área de censo. Ambos pueden usarse en las búsquedas a continuación.

**5. A los fines de este documento, el Departamento está usando su oficina, 555 W. Monroe, Chicago, Illinois 60661, (área de censo 2819) como un ejemplo útil.**

## **Criterios A(i): Área de censo de nivel de pobreza**

- <span id="page-8-0"></span>• Criterios A (i): 20 % o más por debajo del nivel de pobreza en el área de censo
	- 1. Vaya a [data.census.gov](https://data.census.gov/)
	- **2.** En la barra de búsqueda, escriba: **S1701: Situación de pobreza en los últimos 12 meses**
	- 3. Haga clic en el menú desplegable (3a) para seleccionar las últimas estimaciones a 5 años de la Encuesta sobre la Comunidad Estadounidense (ACS, por sus siglas en inglés) (3b) **NOTA:** ¡no olvide este paso para asegurarse de tener **las estimaciones a 5 años de la ACS de 2021!**

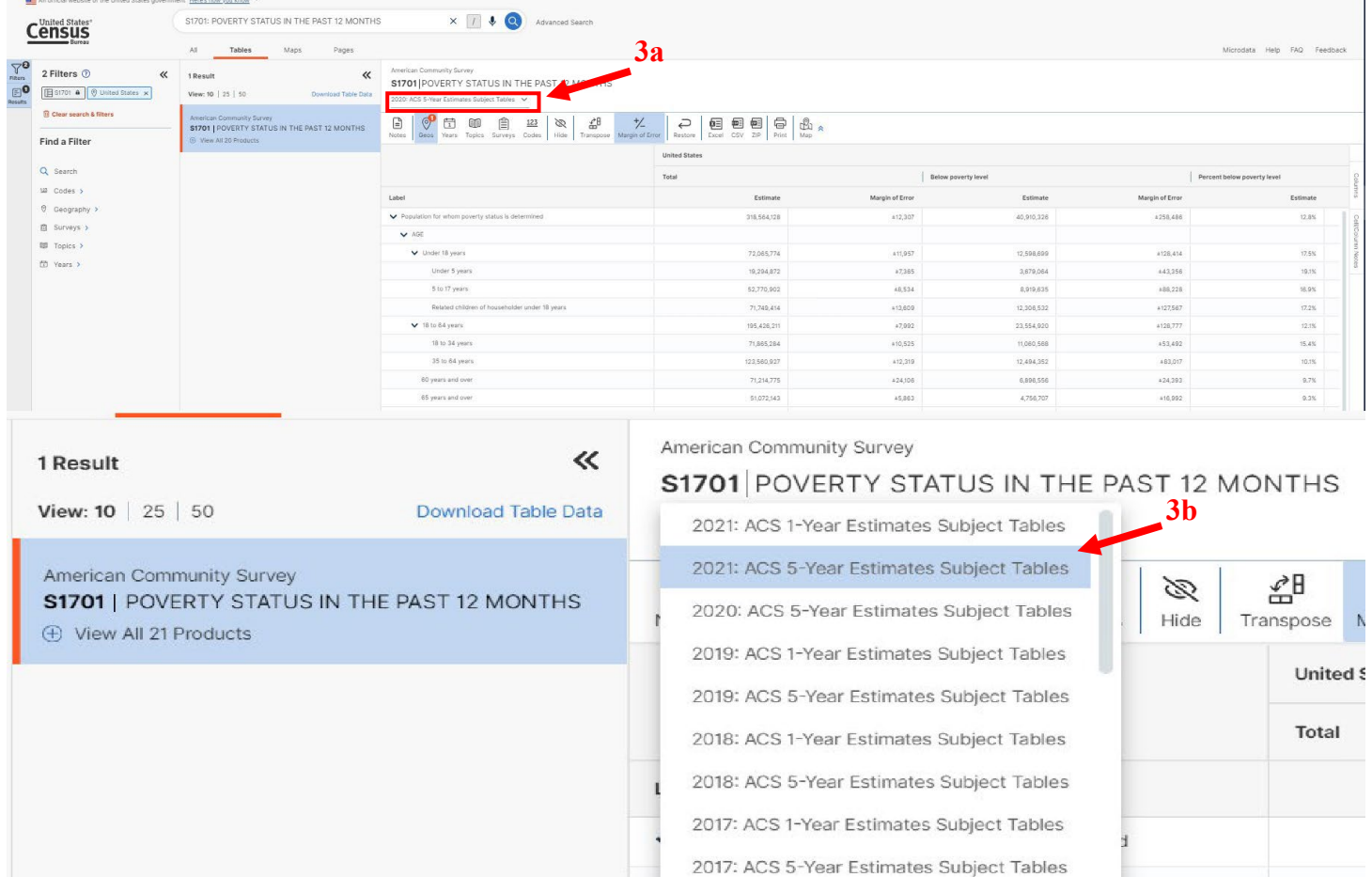

 $\bullet$   $\bullet$  Theolect<sup>10</sup> income

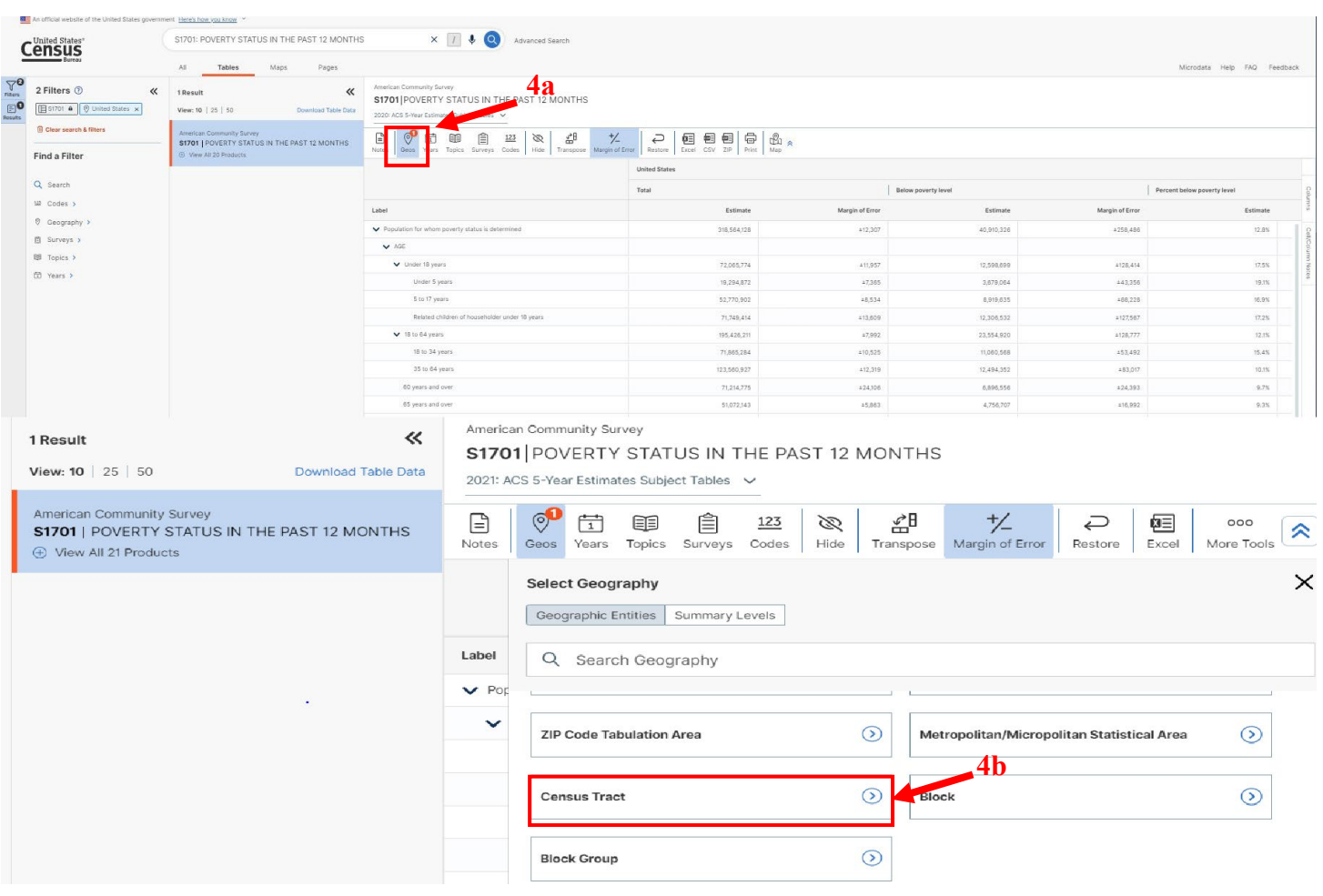

# 4. Haga clic en "Geos" (4a) y seleccione "Census Tract" (área de censo) (4b)

5. Seleccione el Estado (5a), después el Condado (5b), después el Área de censo (5c) de la residencia, después haga clic en la "X" (5d).

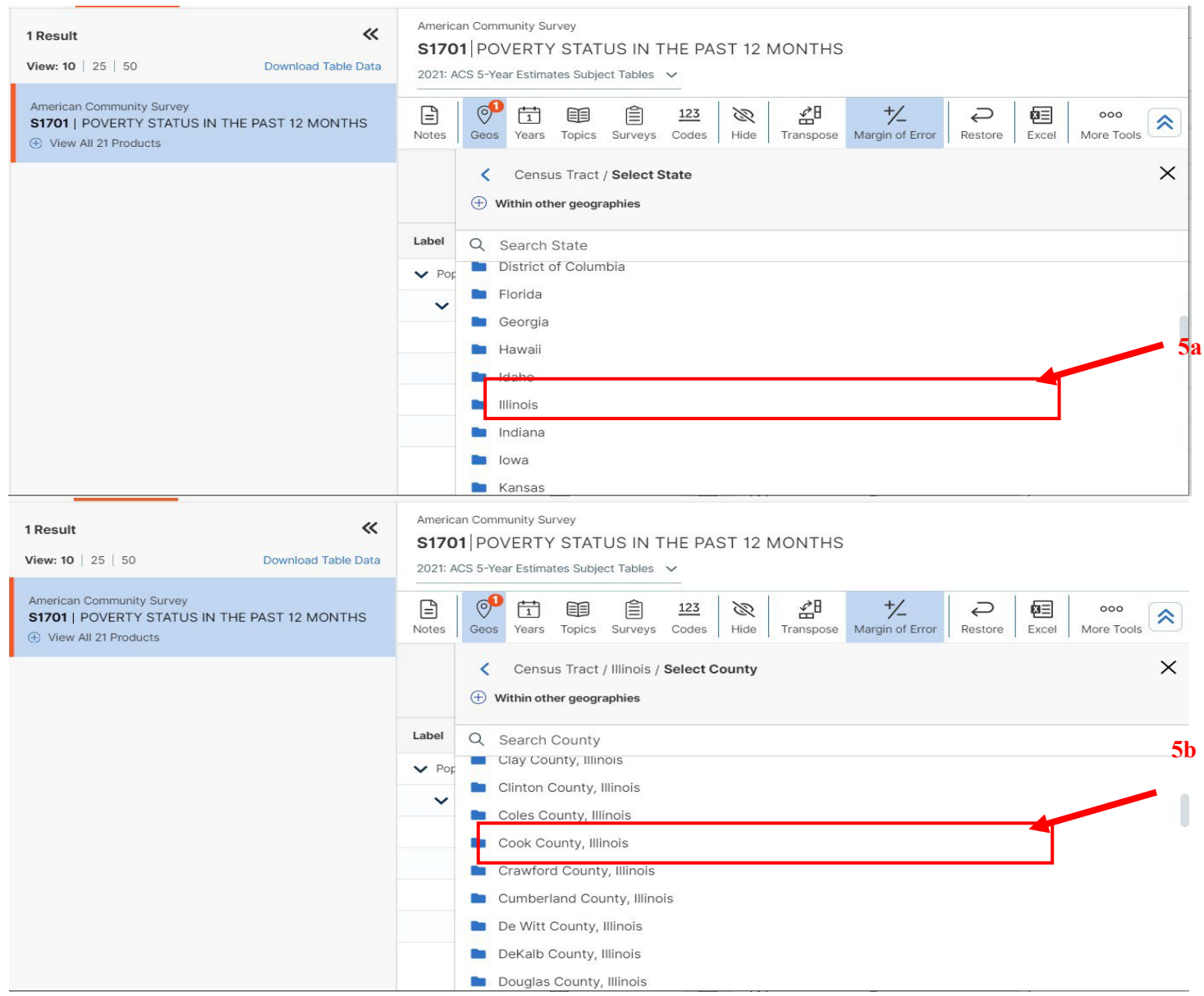

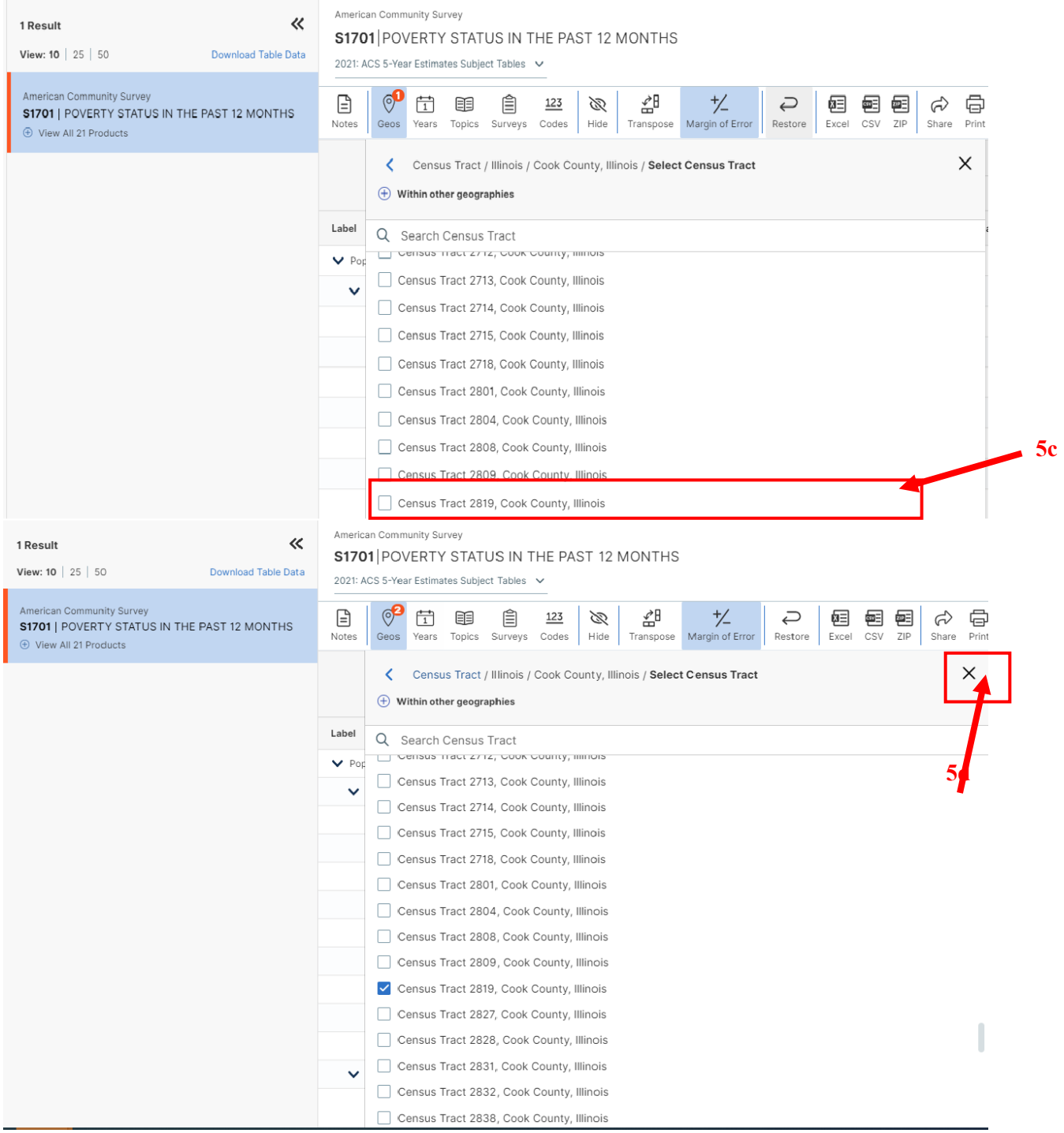

### 6. Haga clic en las flechas dobles (<<) para ampliar la tabla

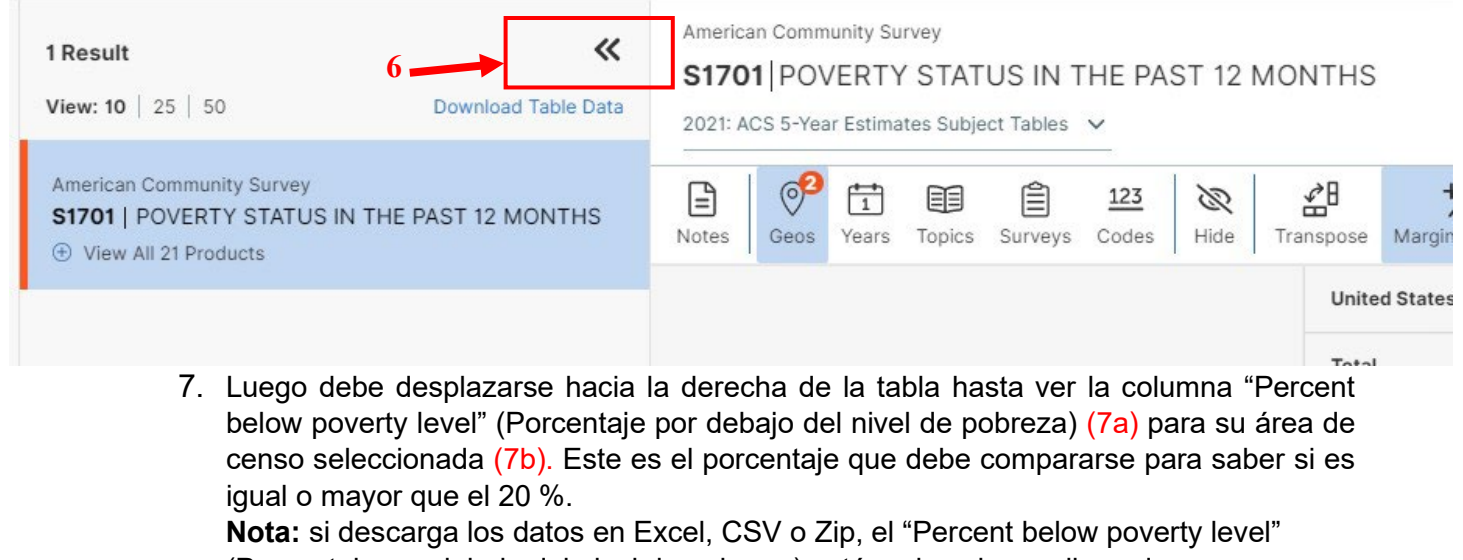

(Porcentaje por debajo del nivel de pobreza) está en la columna llamada "**S1701\_C03\_001E.**"

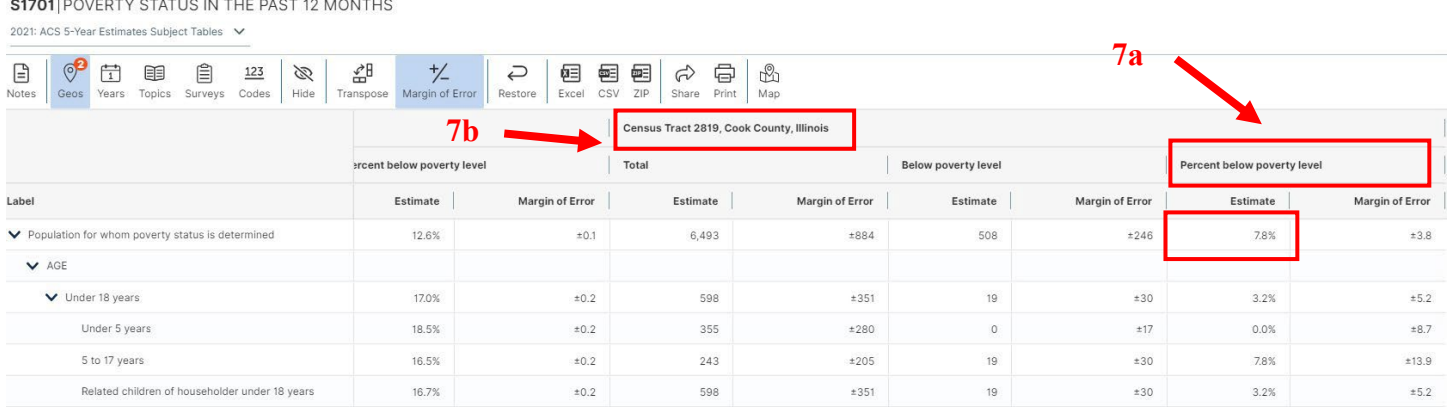

### **\*La dirección del Departamento está en un área de censo que tiene un nivel de pobreza del 7.8 %. Como este porcentaje es inferior al 20 % que exigen las normas, esta área de censo en particular no cumpliría con los Criterios A(i).**

8. Después puede descargar los datos (haga clic en los iconos de Excel, CSV o Zip) para llevar un registro de sus resultados. El Departamento aceptará formatos de archivo Excel, CSV o zip para estos datos. Rotule claramente el archivo de datos usando el formato de título siguiente: LAST NAME\_First Name\_CensusTractData (APELLIDO\_Nombre\_Datos del área de censo).

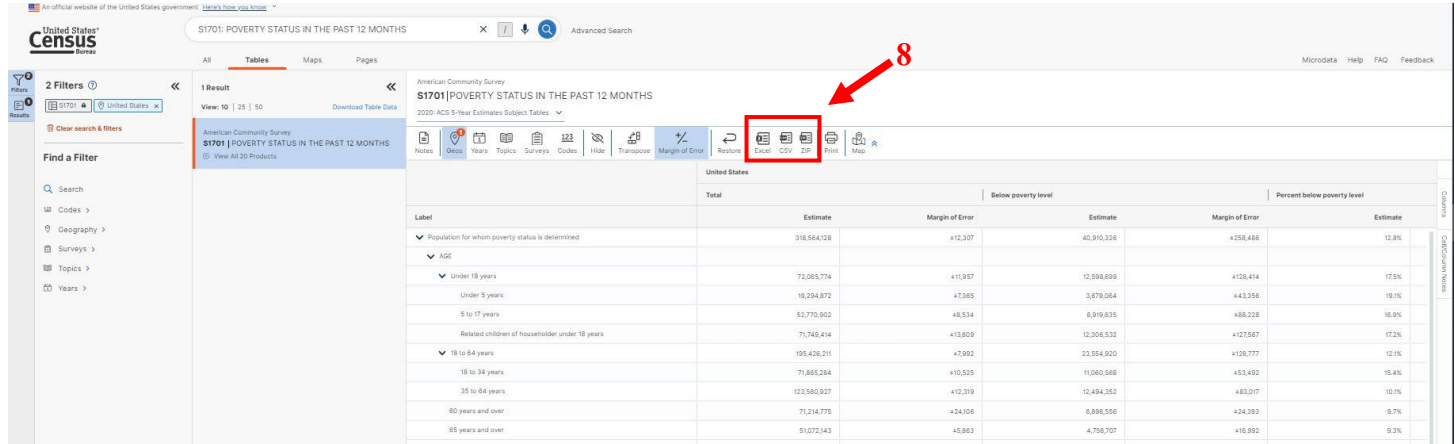

Nota: Si desea volver a configurar sus filtros, use la columna de los filtros en el extremo izquierdo de su pantalla.

### **Criterios A(ii): Área de censo del Programa de Asistencia Nutricional Suplementaria (SNAP, por sus siglas en inglés)**

- <span id="page-14-0"></span>• Criterios A (ii): 20 % o más recibe asistencia del Programa de Asistencia Nutricional Suplementaria en el área de censo
	- 1. Vaya a [data.census.gov](https://data.census.gov/)
	- **2.** En la barra de búsqueda, escriba: **S2201: Cupones para alimentos/Programa de Asistencia Nutricional Suplementaria (SNAP, por sus siglas en inglés)**
	- 3. Haga clic en el menú desplegable (3a) para seleccionar las últimas estimaciones a 5 años de la Encuesta sobre la Comunidad Estadounidense (ACS, por sus siglas en inglés) (3b)

#### **NOTA:** ¡no olvide este paso para asegurarse de tener **las estimaciones a 5 años de la ACS de 2021!**

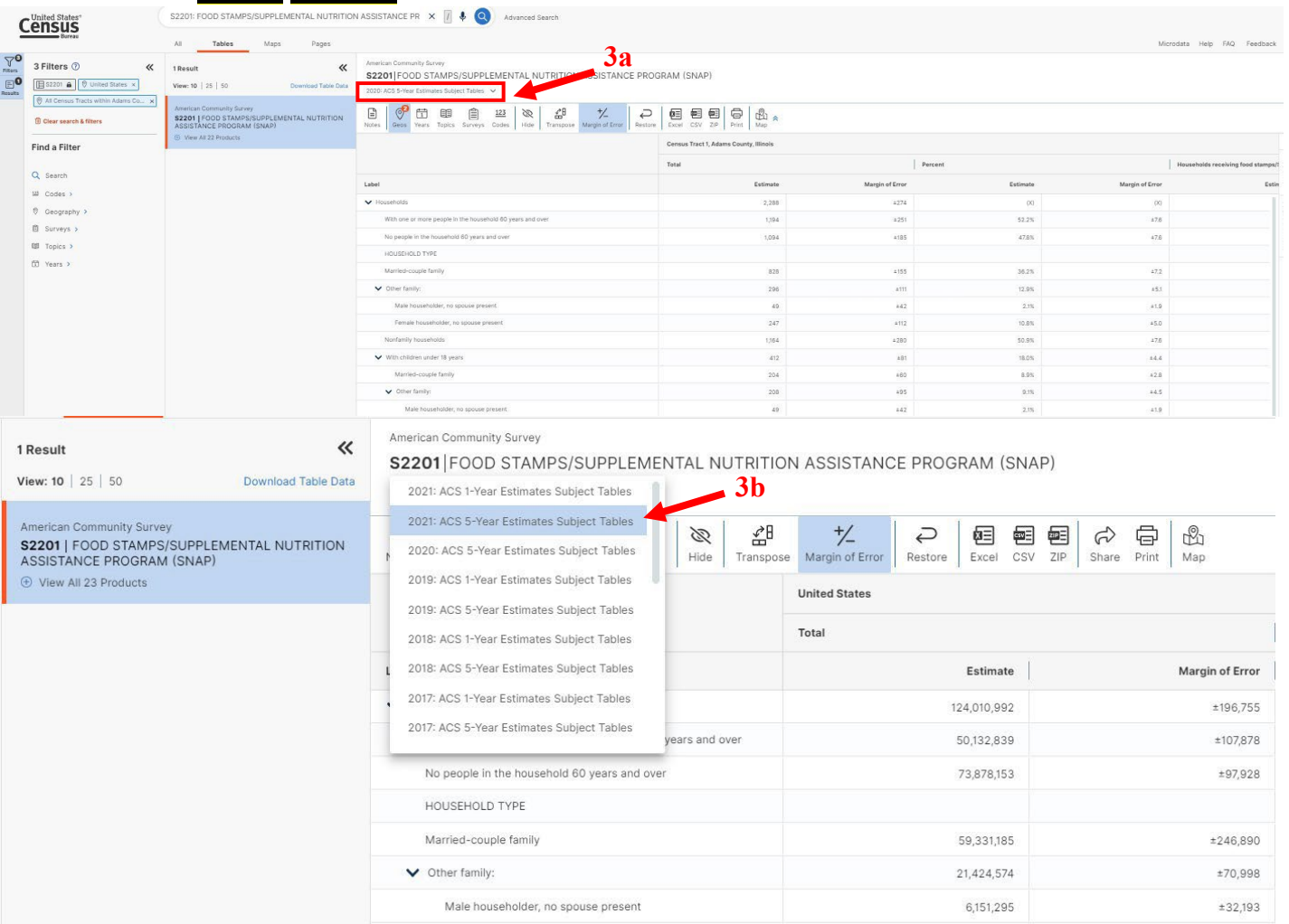

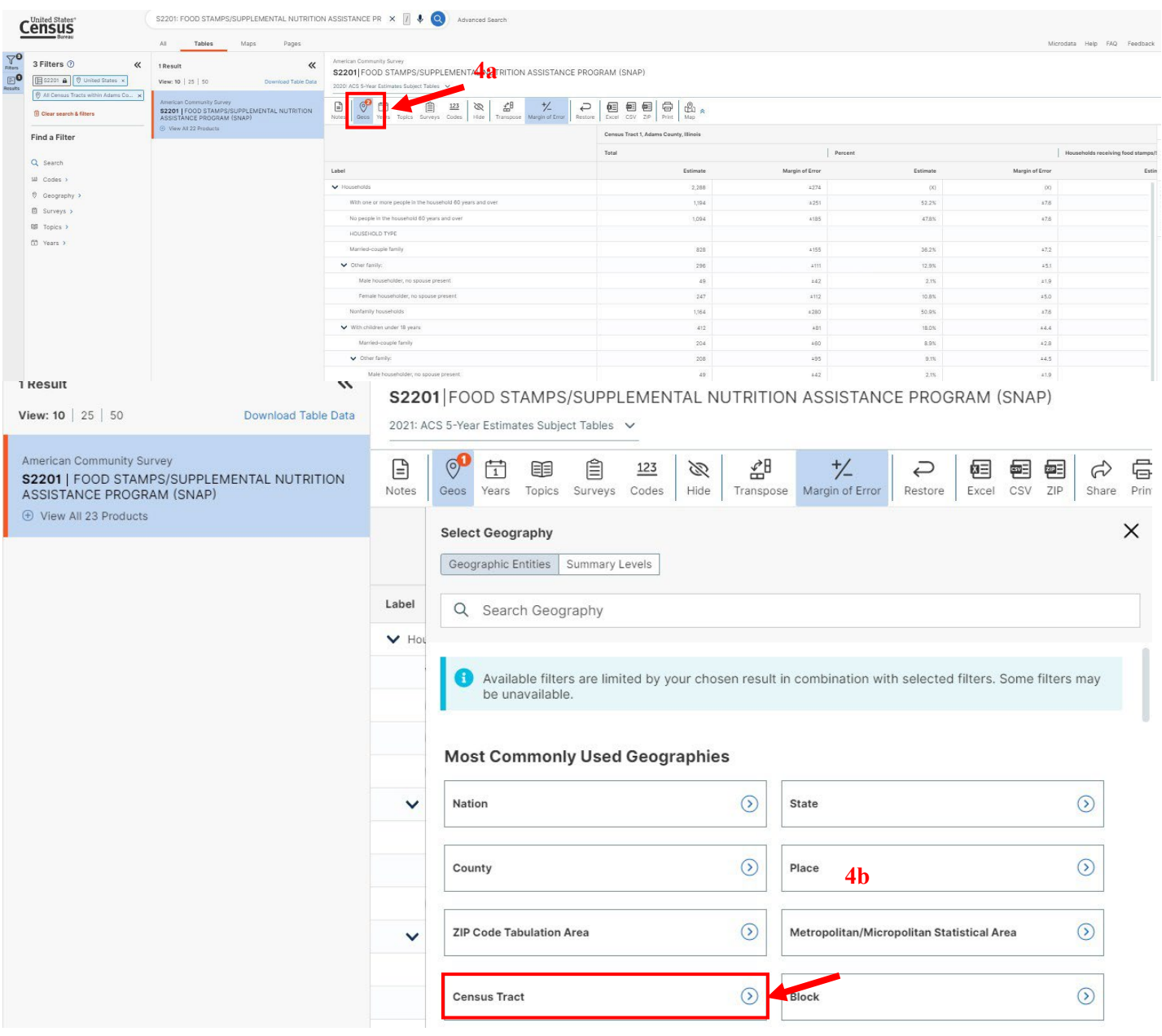

# 4. Haga clic en "Geos" (4a) y seleccione "Census Tract" (área de censo) (4b)

#### 5. Seleccione el Estado (5a), después el Condado (5b), después el Área de censo (5c) de la residencia, después haga clic en la "X" (5d).

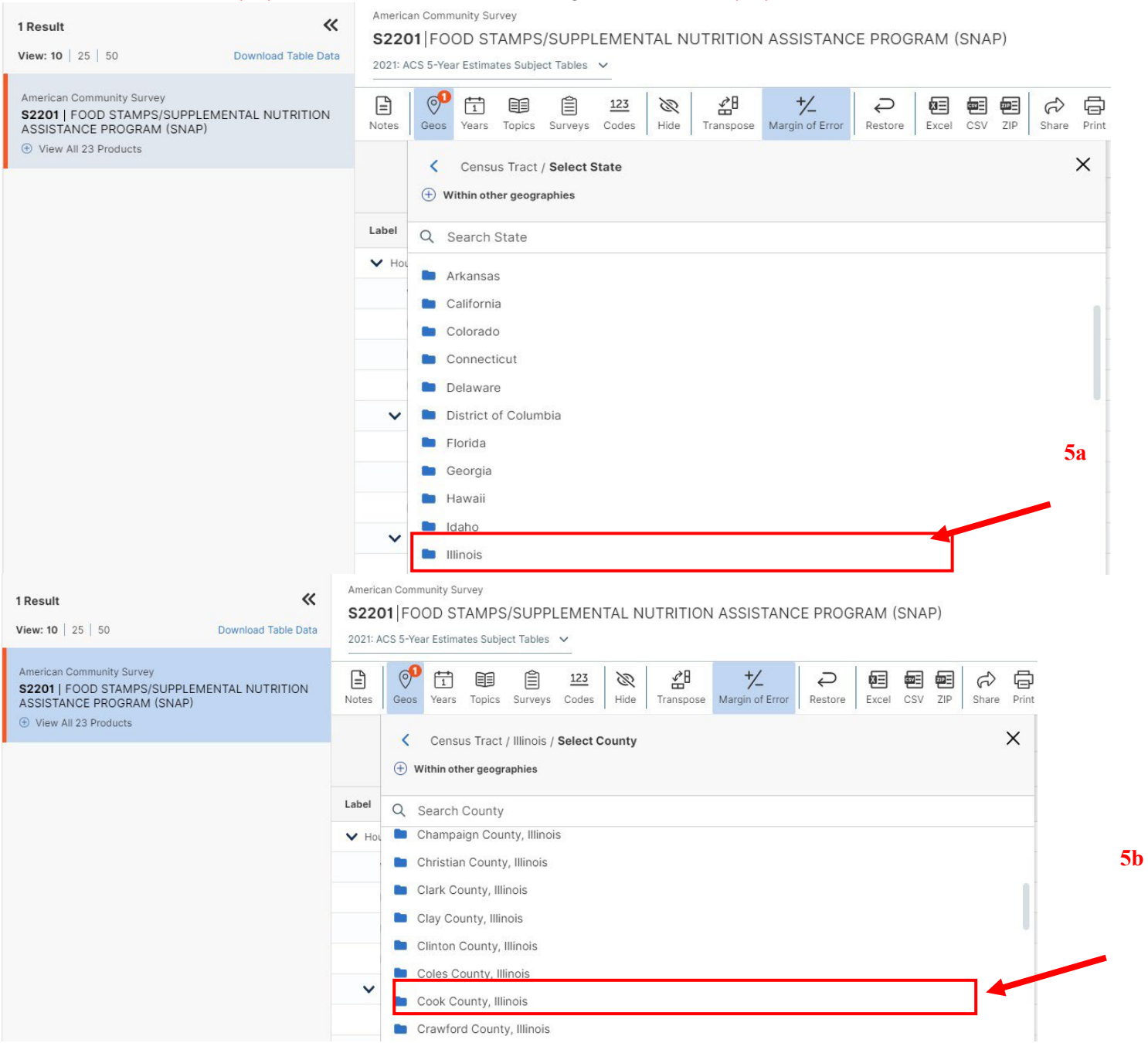

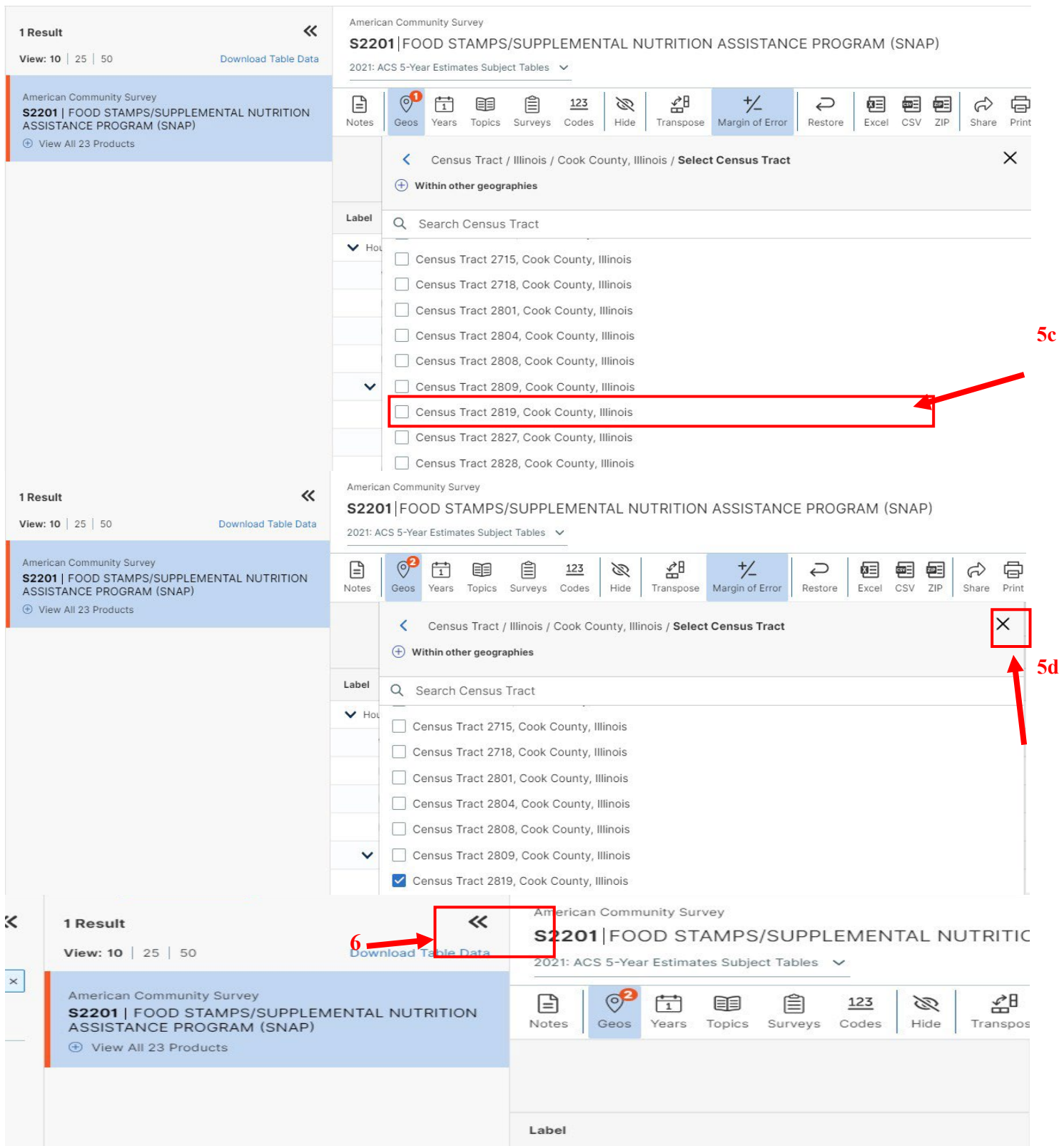

7. Luego debe desplazarse hacia la derecha de la tabla hasta ver la columna "Percent households receiving food stamps/SNAP" (Porcentaje de hogares que reciben cupones de alimentos/SNAP) (7a) para su área de censo seleccionada (7b). Este es el porcentaje que debe compararse para saber si es igual o mayor que el 20 %. **Nota:** si descarga los datos en Excel, CSV o Zip, el "Percent households receiving food stamps/SNAP" (Porcentaje de hogares que reciben cupones de alimentos/SNAP) está en la columna llamada "**S2201\_C04\_001E**".

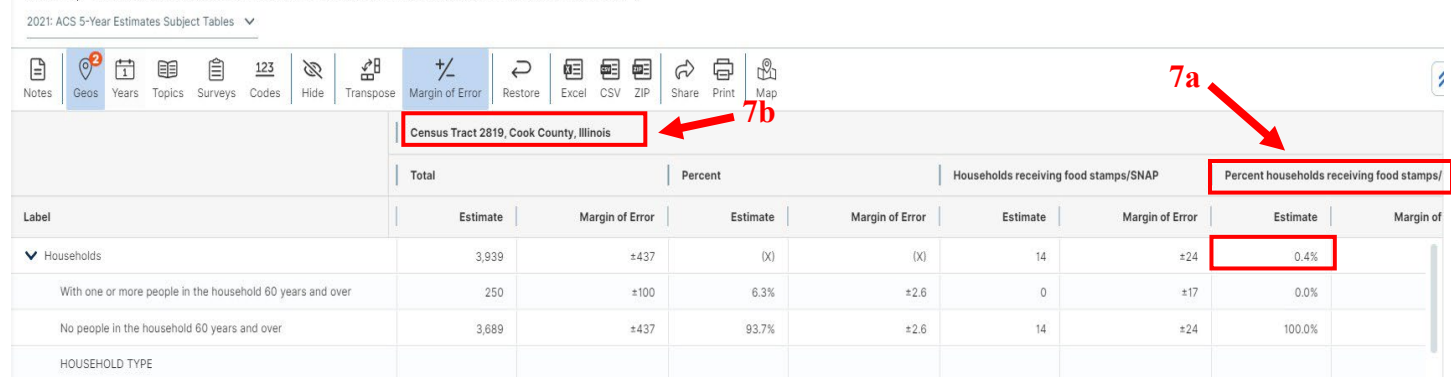

S2201 FOOD STAMPS/SUPPLEMENTAL NUTRITION ASSISTANCE PROGRAM (SNAP)

**\*La dirección del Departamento está en un área de censo que tiene un porcentaje de hogares que reciben cupones de alimentos/SNAP del 0.4 %. Como este porcentaje es inferior al 20 % que exigen las normas, esta área de censo en particular no cumpliría con los Criterios A(ii).**

8. Después puede descargar los datos (haga clic en los iconos de Excel, CSV o Zip) para llevar un registro de sus resultados. El Departamento aceptará formatos de archivo Excel, CSV o zip para estos datos. Rotule claramente el archivo de datos usando el formato de título siguiente: LAST NAME\_First Name\_CensusTractData (APELLIDO\_Nombre\_Datos del área de censo).

Nota: Si desea volver a configurar sus filtros, use la columna de los filtros en el extremo izquierdo de su pantalla.

## **Criterios A(iii): Área de censo de desierto alimentario**

- <span id="page-19-0"></span>• Criterios A (iii): Bajos ingresos y bajo acceso a alimentos
	- 1. Vaya a https://www.ers.usda.gov/data-products/food-access-research-atlas/go- to-the-atlas
- 2. Seleccione "LI and LA using vehicle access" (Bajos ingresos y bajo acceso a alimentos usando acceso con vehículo) en la leyenda; asegúrese de no seleccionar otras casillas.
- 3. Escriba su(s) dirección(es) en la casilla superior izquierda y presione Intro

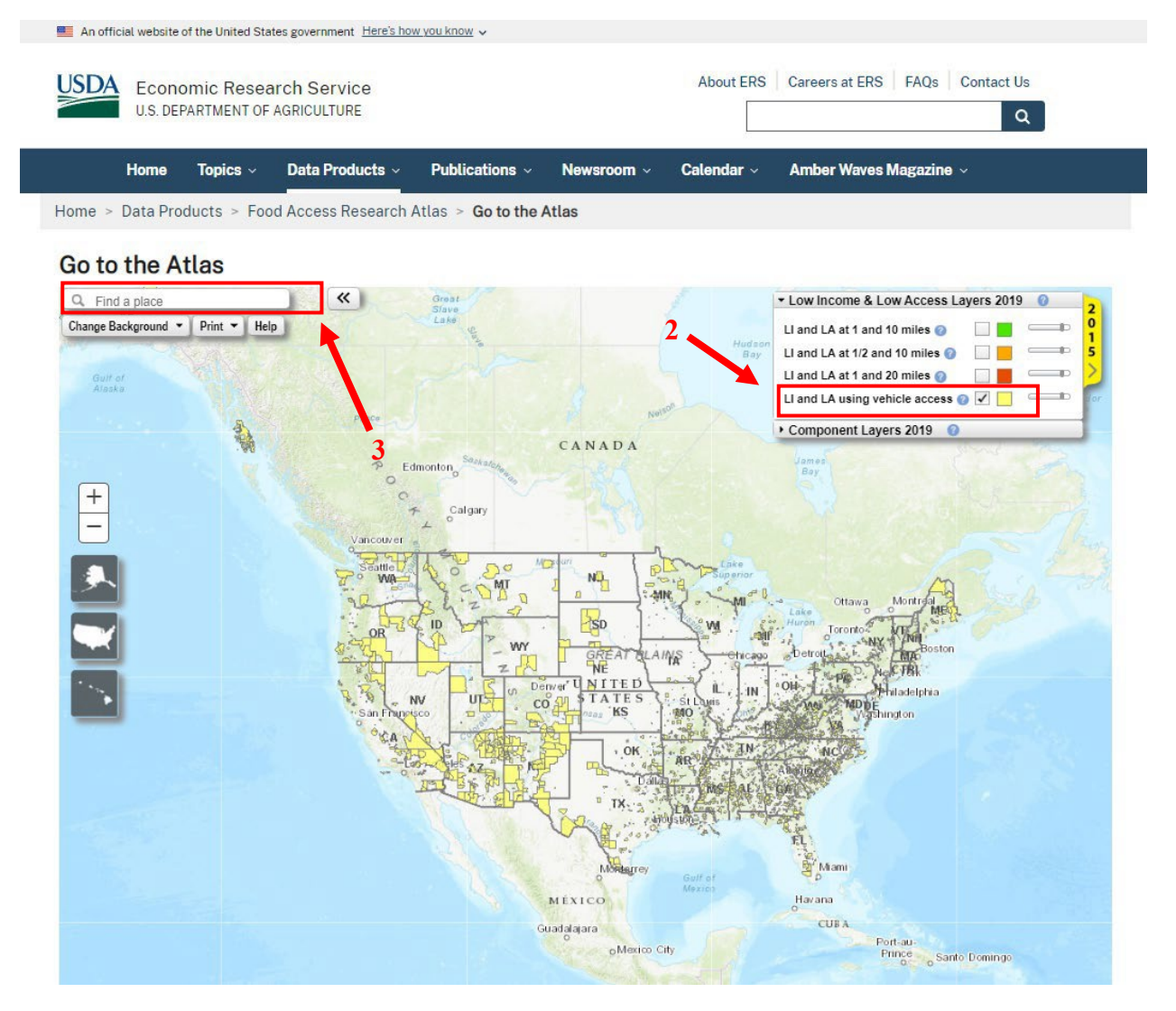

- 4. Haga clic en el cuadrado rojo, que debería ser su dirección. Debería aparecer una casilla emergente.
- 5. Revise la casilla emergente. Si la última línea que dice "LI and LA using vehicle access" (Bajos ingresos y bajo acceso a alimentos usando acceso con vehículo) tiene un "No" a su lado, el área no califica. Si hay un "Sí" junto a la línea, la dirección califica para los Criterios A(iii).

# Go to the Atlas

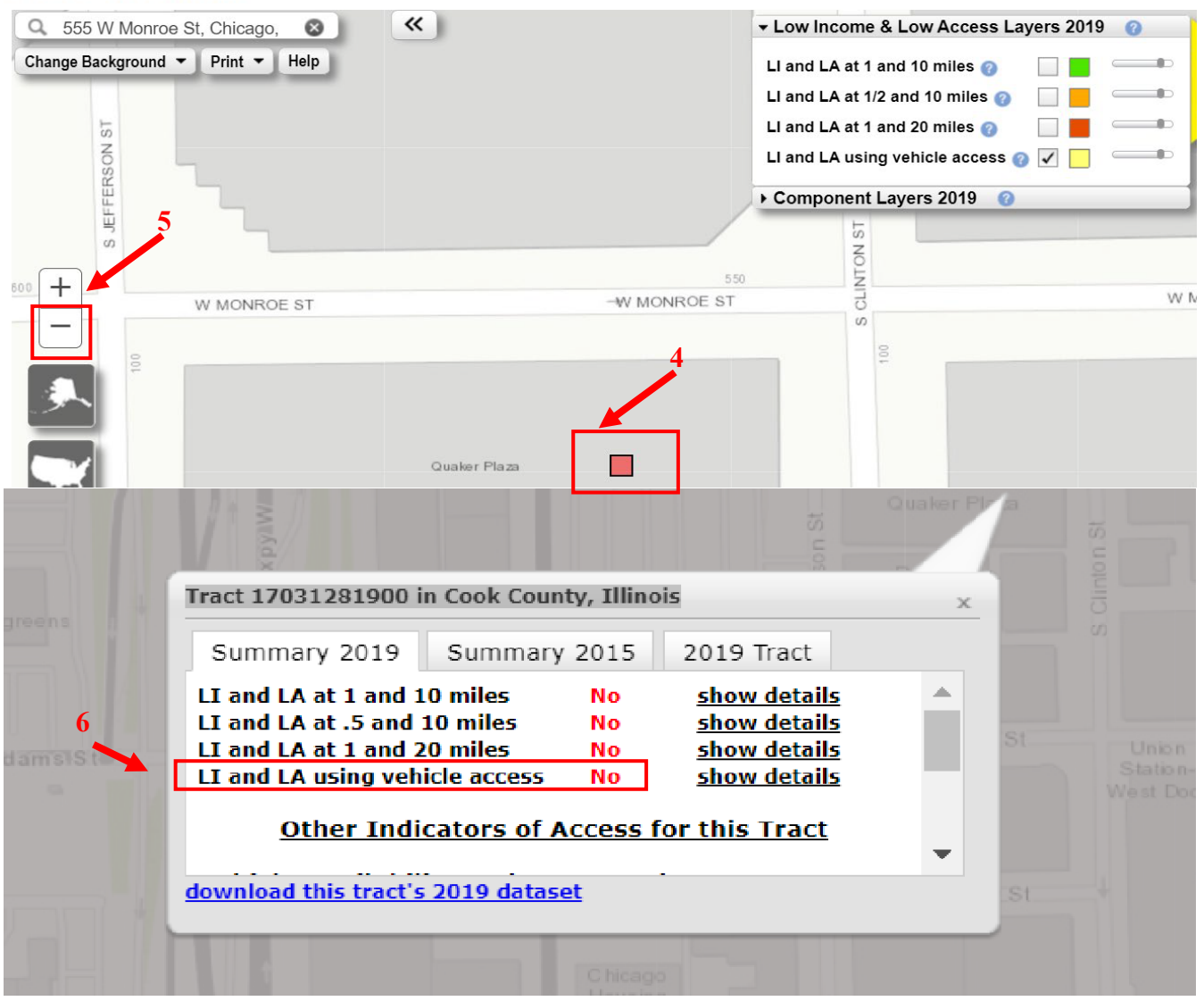

**\*\*La dirección del Departamento está en un área de censo que tiene un "No" junto a la línea "LI and LA using vehicle access" (Bajos ingresos y bajo acceso a alimentos usando acceso con vehículo). Debido a esto, el área no cumpliría con los Criterios A(iii).**

### <span id="page-21-0"></span>**Criterios A(iv): Medicaid, Seguridad de Ingreso Suplementario, Seguro Social por Discapacidad y/o Vivienda subsidiada**

• Criterios A (iv): recibió Medicaid, Seguridad de Ingreso Suplementario, Seguro Social por Discapacidad y/o vivienda subsidiada durante al menos 5 de los últimos 10 años

### **1. Para personas que reciben Medicaid:**

- 1. Vaya a
	- https://www.benefits.gov/categories/Healthcare%20and%20Medical%20Assistance
- 2. Ingrese su estado

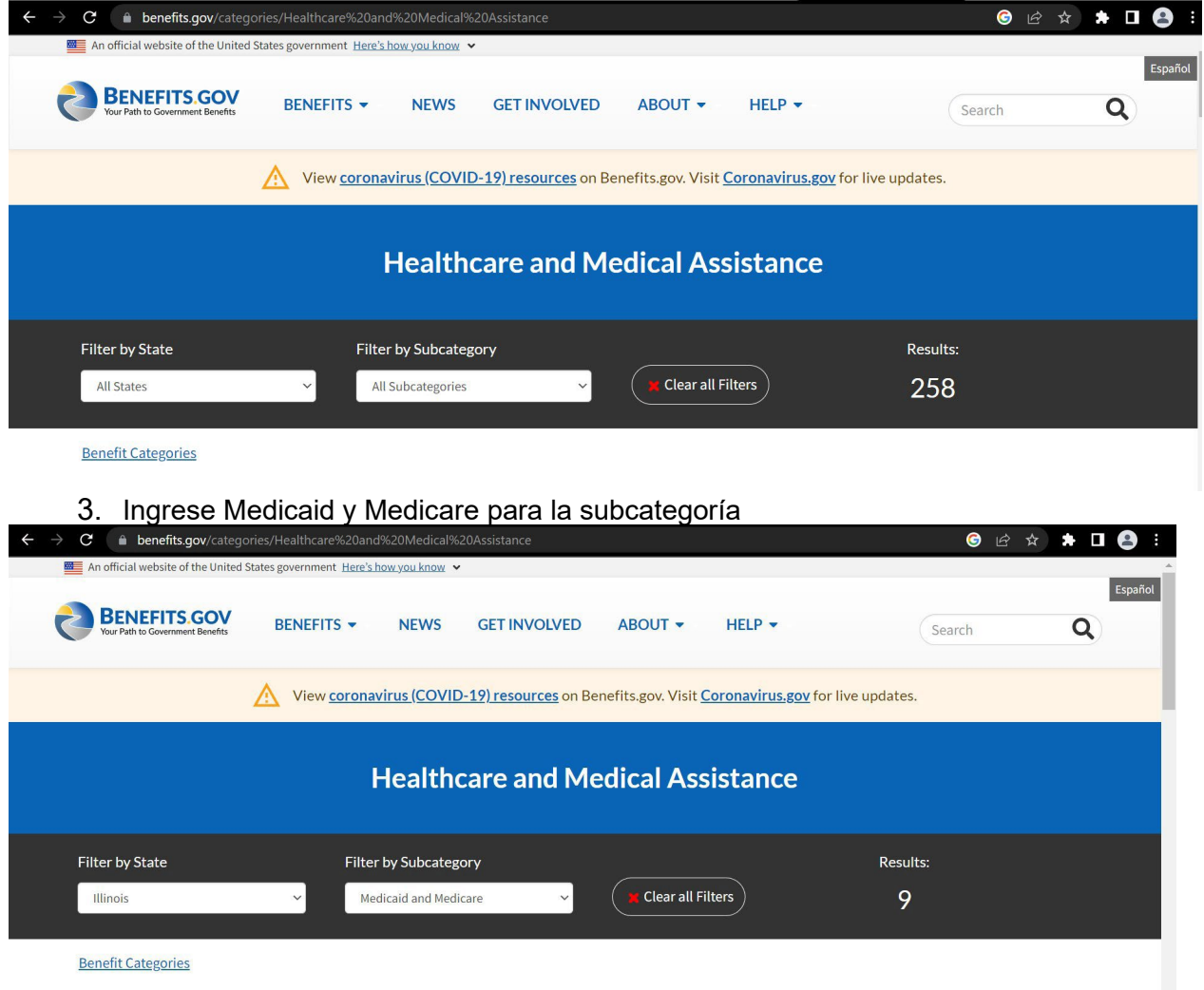

4. Haga clic en el enlace debajo de State Benefits (beneficios del Estado)

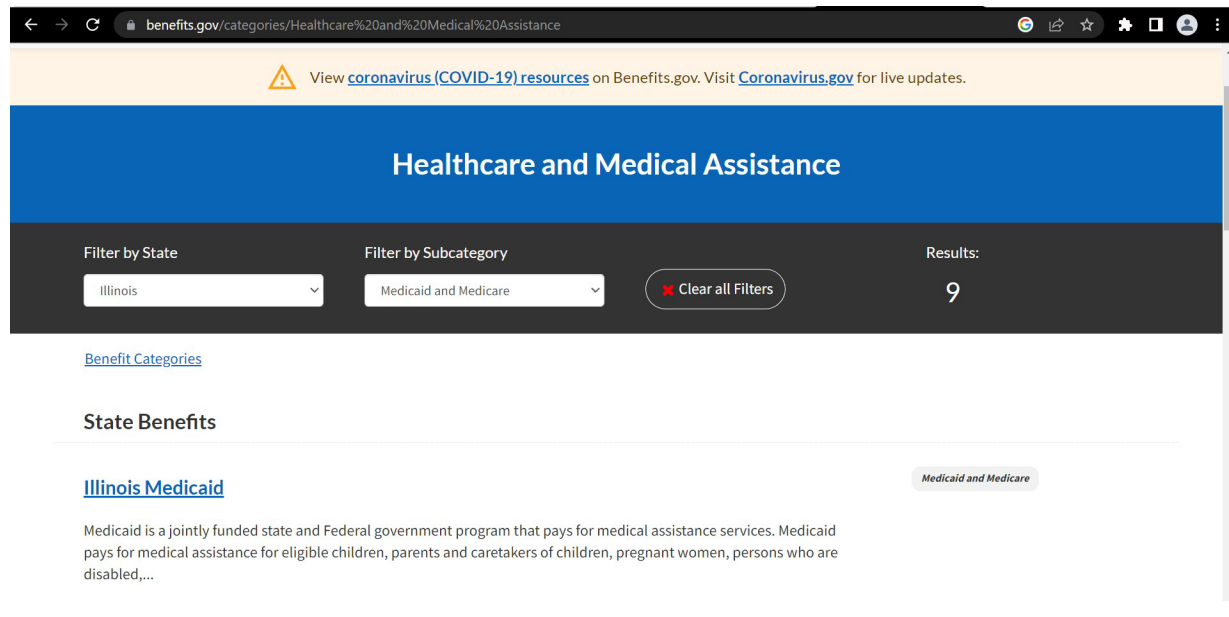

5. Busque el enlace "How Can I Contact Someone" (Cómo puedo comunicarme con alguien) hacia la parte inferior de la página para encontrar la información de contacto del proveedor de Medicaid en su estado

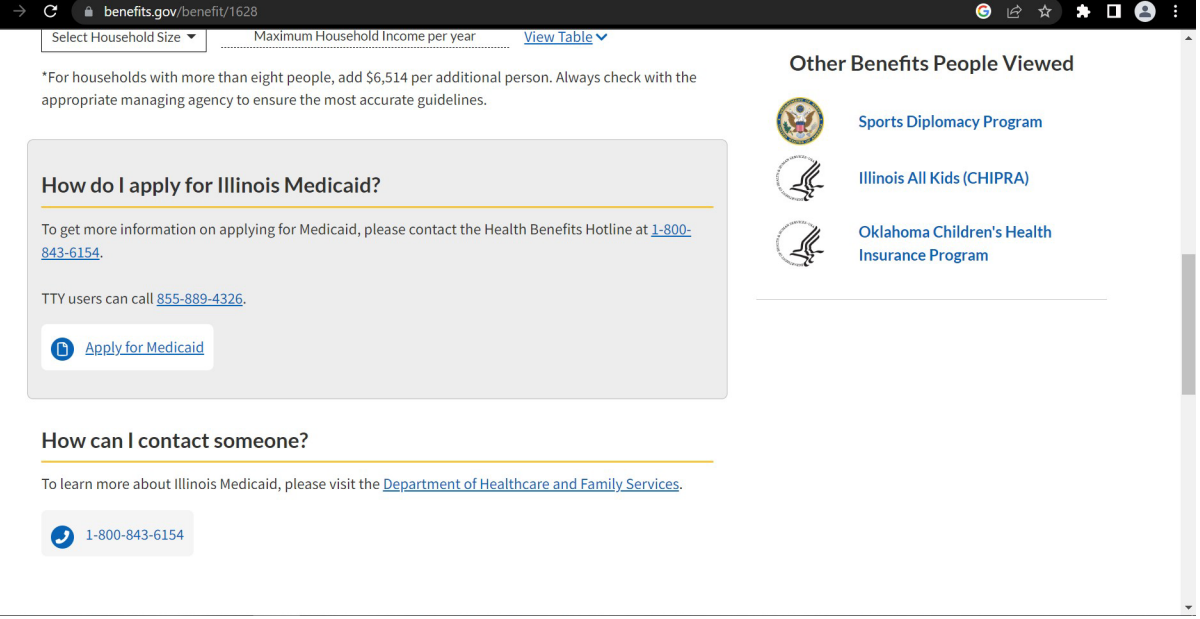

- 6. Obtenga copias de su carta de determinación de elegibilidad o tarjetas de Medicaid para los años aplicables y guárdelas como archivos PDF.
- **2. Seguridad de Ingreso Suplementario (SSI, por sus siglas en inglés) e Ingreso del Seguro Social por Discapacidad**
	- 1. Visite <https://www.ssa.gov/manage-benefits/get-benefit-letter>
	- 2. Si tiene una cuenta, inicie sesión e imprima su carta de elegibilidad

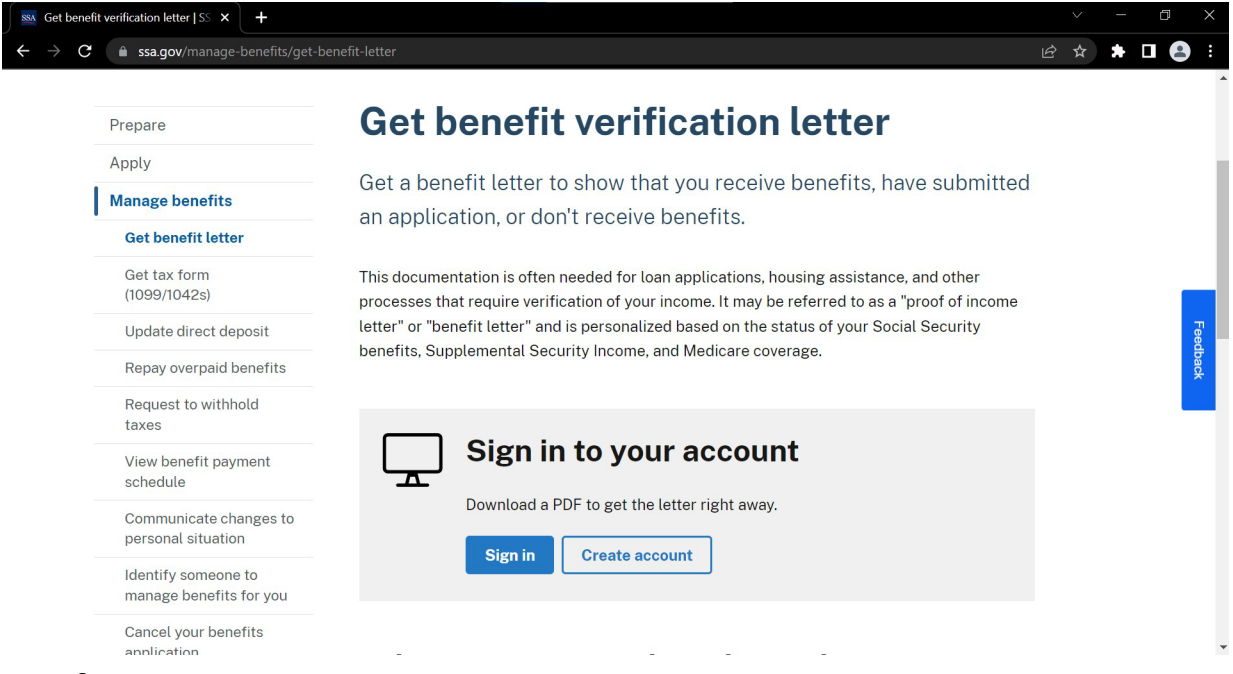

- 3. Descárguela y guarde una copia de la carta en PDF.
- 4. Si no tiene una cuenta a través de SSA.gov, puede utilizar su sistema telefónico automático

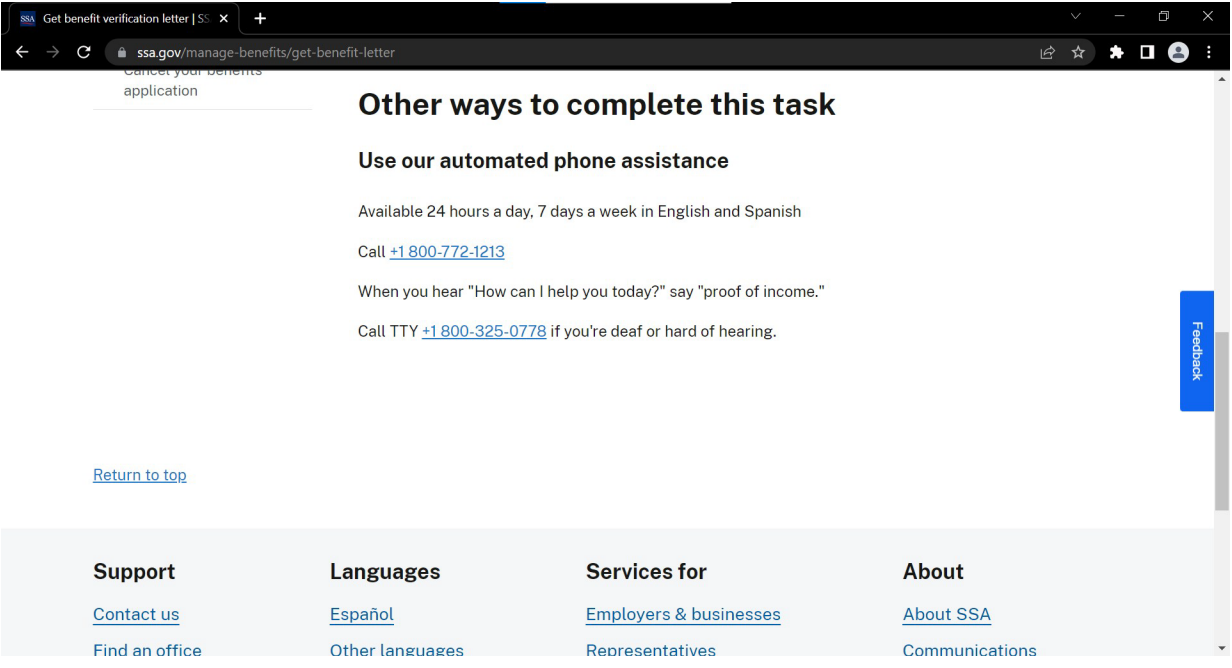

#### **3. Vivienda subsidiada**

- 1. Visite [https://www.hud.gov/program\\_offices/public\\_indian\\_housing/pha/contacts](https://www.hud.gov/program_offices/public_indian_housing/pha/contacts)
- 2. Busque su estado en la lista o en el mapa proporcionado y haga clic en "Go to this page" (Ir a esta página):

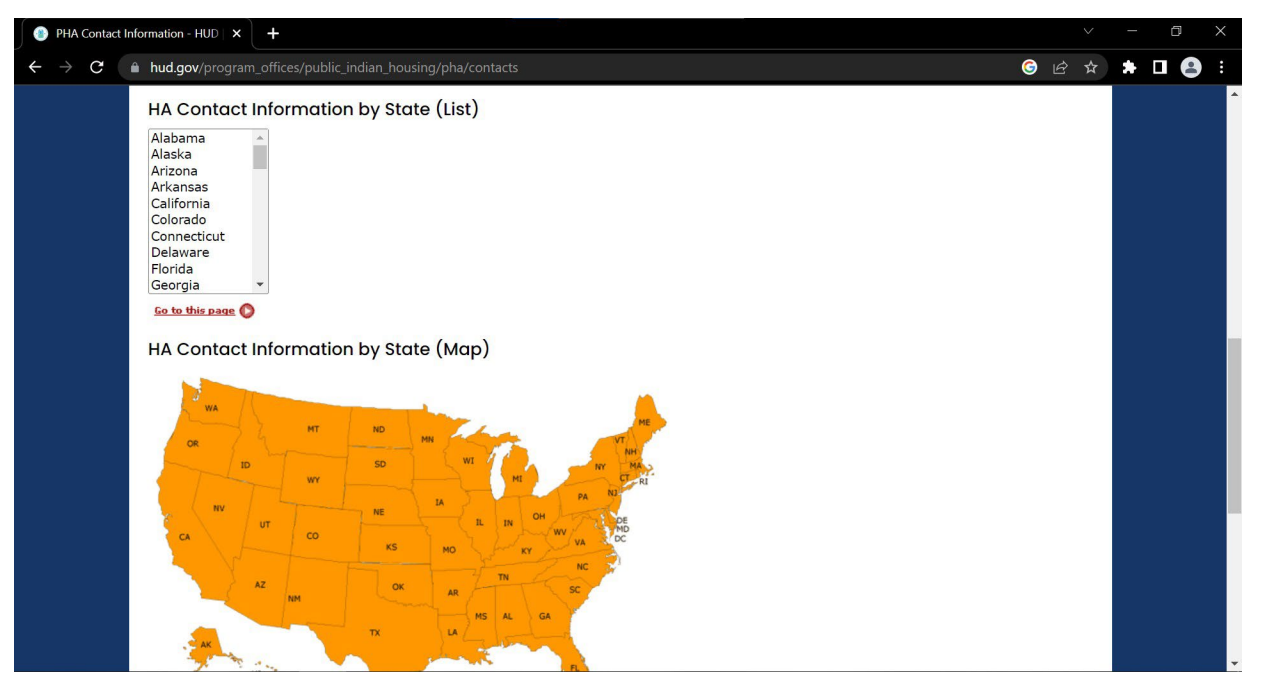

3. Busque la autoridad de vivienda correspondiente a su área y comuníquese con ellos para hablar sobre la obtención de una carta de elegibilidad, un historial de cupones u otra documentación aceptable incluida en la [Guía de documentos aceptables](https://idfpr.illinois.gov/Forms/AUC/Acceptable%20Documents%20Guide.pdf)

### **Criterios A(v): Graduación de la escuela preparatoria en el área**

<span id="page-25-0"></span>Criterios A (v): percentil 15 superior para el porcentaje de residentes en el área de censo que no se han graduado de la escuela preparatoria en ese estado

- 1. Vaya a [data.census.gov](https://data.census.gov/)
- **2.** En la barra de búsqueda, escriba: **S1501: Nivel educativo**
- 3. Haga clic en el menú desplegable (3a) para seleccionar las últimas estimaciones a 5 años de la Encuesta sobre la Comunidad Estadounidense (ACS, por sus siglas en inglés) (3b).

**NOTA:** ¡no olvide este paso para asegurarse de tener **las estimaciones a 5 años de la ACS de 2021!**

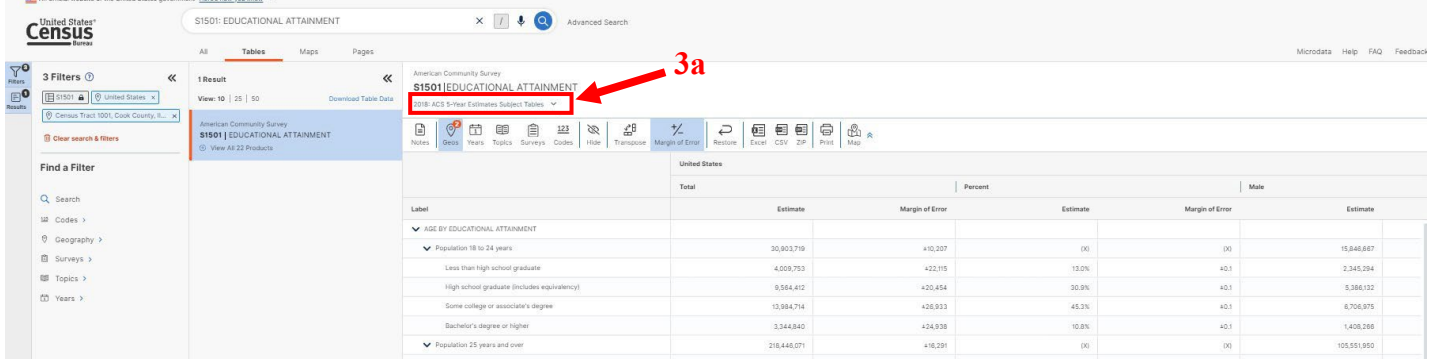

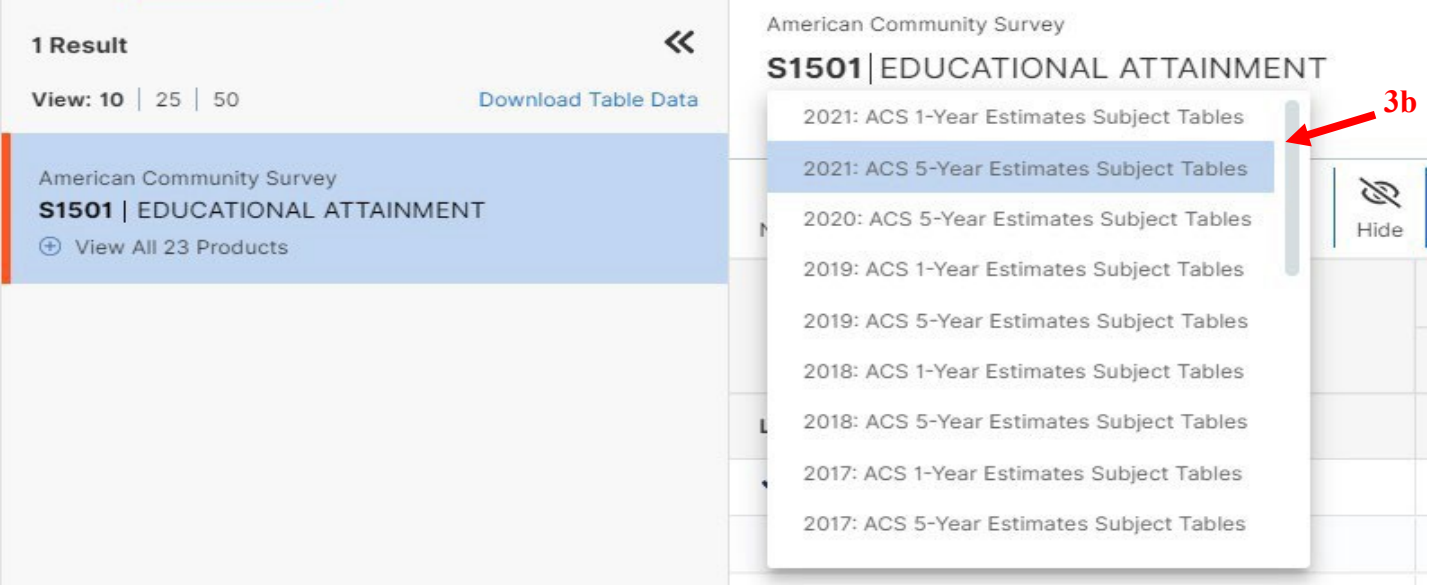

4. Haga clic en "Geos" (4a) y seleccione "Census Tract" (área de censo) (4b)

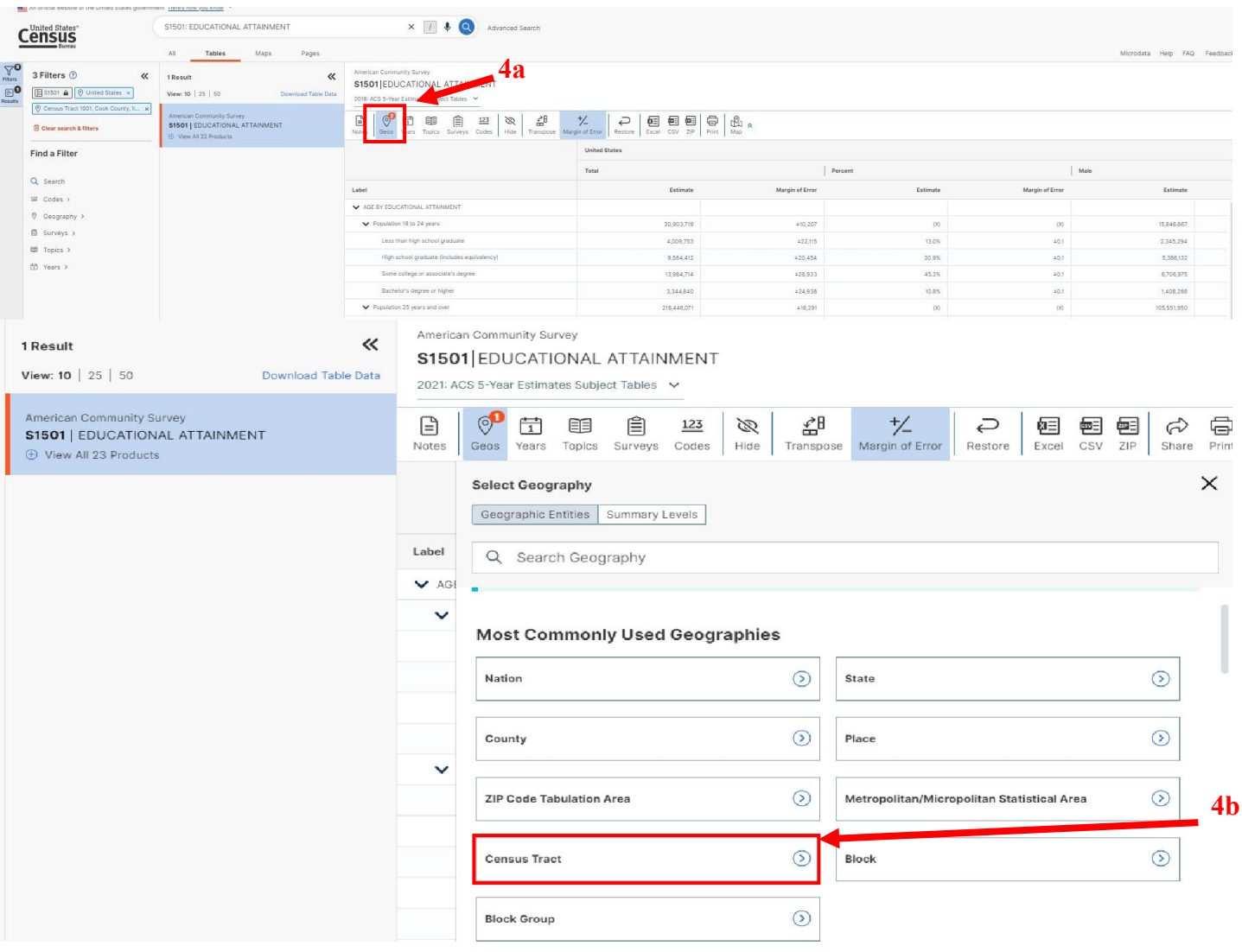

5. Seleccione el Estado (5a), después el Condado (5b), después el Área de censo (5c) de la residencia, después haga clic en la "X" (5d).

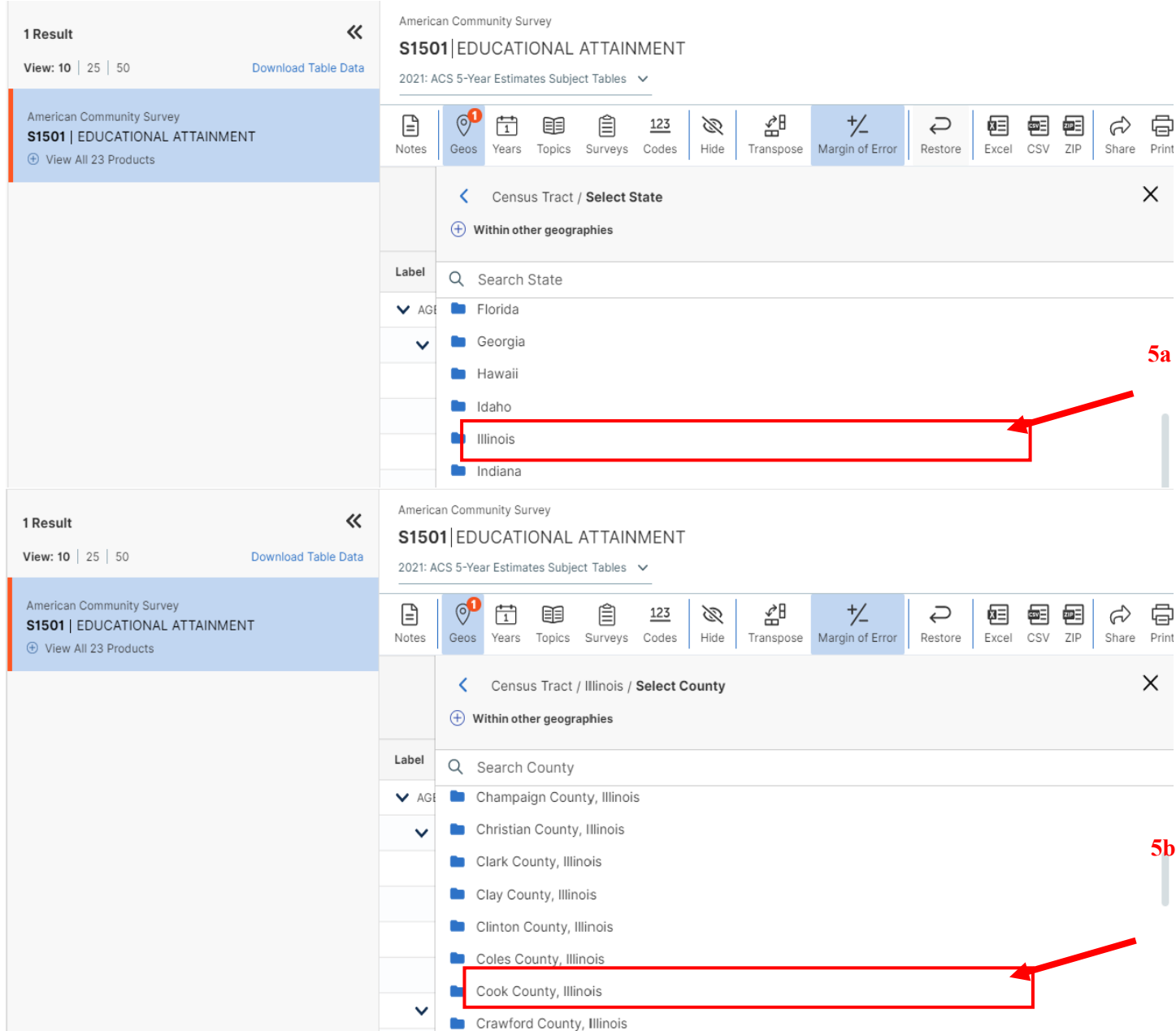

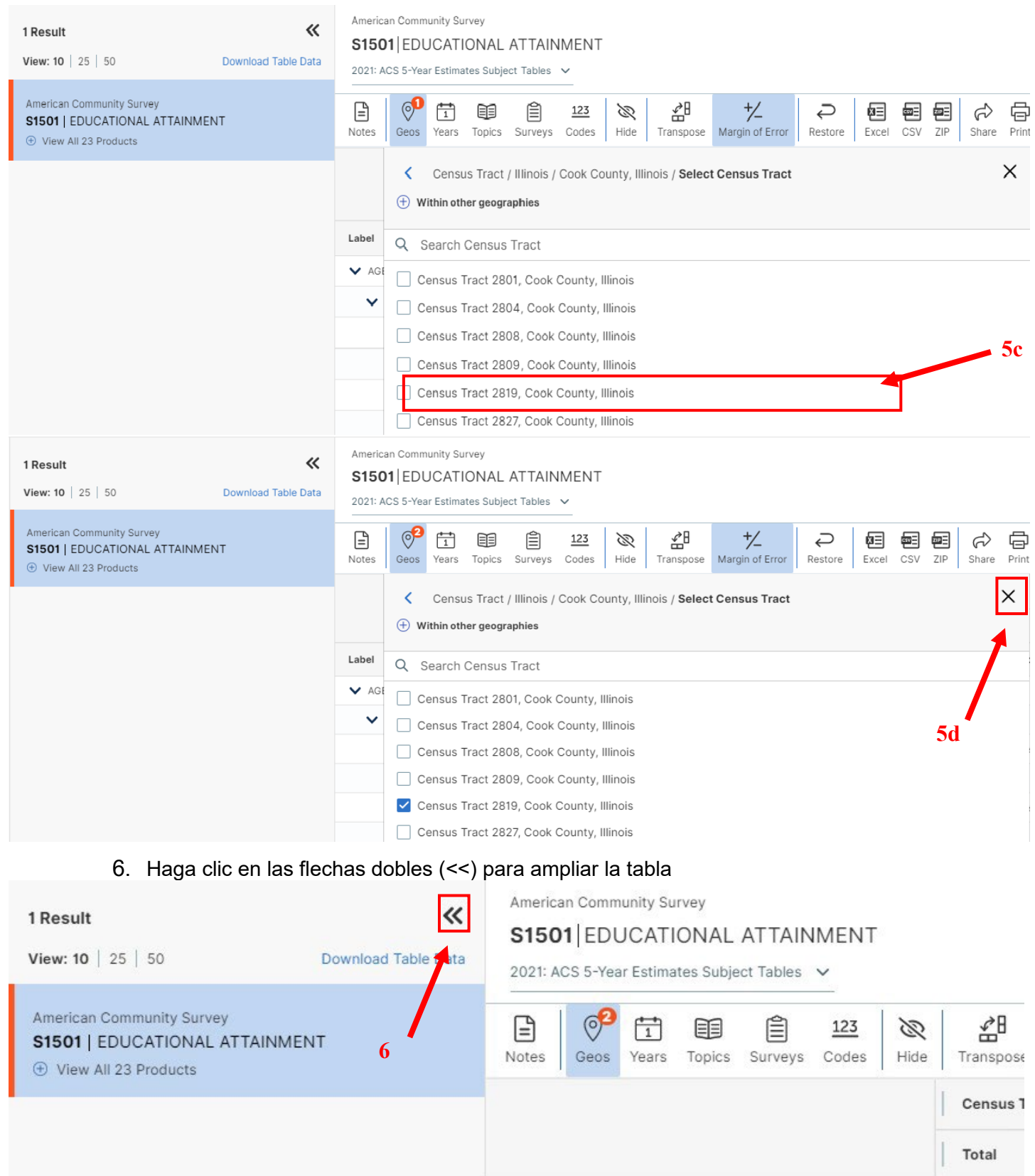

- 7. Después debe calcular el porcentaje sin un título de escuela preparatoria/equivalente de escuela preparatoria en un área de censo específica: Primero, sume las filas:
	- *A.* "Población de 18 a 24 años: no se graduaron de la escuela preparatoria" (S1501\_C01\_002E) *más*
	- **B.** "Población de 25 años o más: menos que 9.º grado" (S1501\_C01\_007E), *más*
	- C. "Población de 25 años o más: 9.° a 12.° grado, sin diploma" (S1501\_C01\_008E)
	- D. D = A + B + C; la suma equivale a la cantidad de personas de 18 años o más que no completaron una educación de escuela secundaria o equivalente de escuela preparatoria

En segundo lugar, sume las filas:

- X. "Población de 18 a 24 años" (S1501\_C01\_001E) más
- Y. "Población de 25 años o más" (S1501\_C01\_006E)
- Z.  $Z = X + Y$ ; la suma equivale a la cantidad total de personas de 18 años o más en cada área de censo

En tercer lugar, al dividir la cantidad de personas que no completaron una educación de escuela preparatoria o equivalente por la cantidad de personas mayores de 18 años se obtiene el porcentaje para comparar con la tabla que está a continuación.

d / z = el porcentaje de personas de 18 años o más que no completaron una educación de escuela preparatoria o equivalente de escuela preparatoria

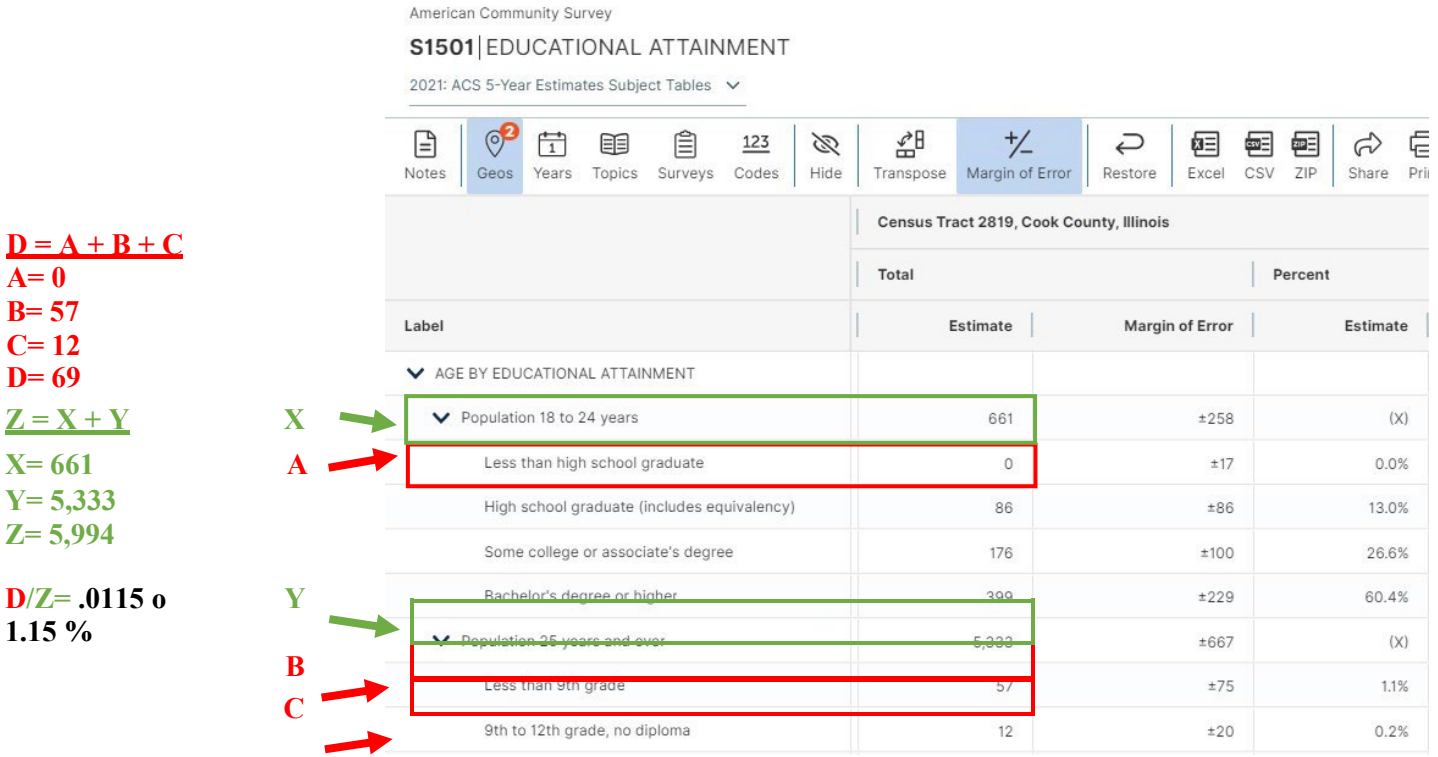

8. Compare la suma antes calculada con el percentil 15 más bajo de su estado. La tabla que está a continuación muestra el corte de percentil para cada estado de la encuesta ACS de 5 años sobre nivel educativo de 2021. Si su número es igual o mayor que el porcentaje que se muestra a continuación, su área de censo califica.

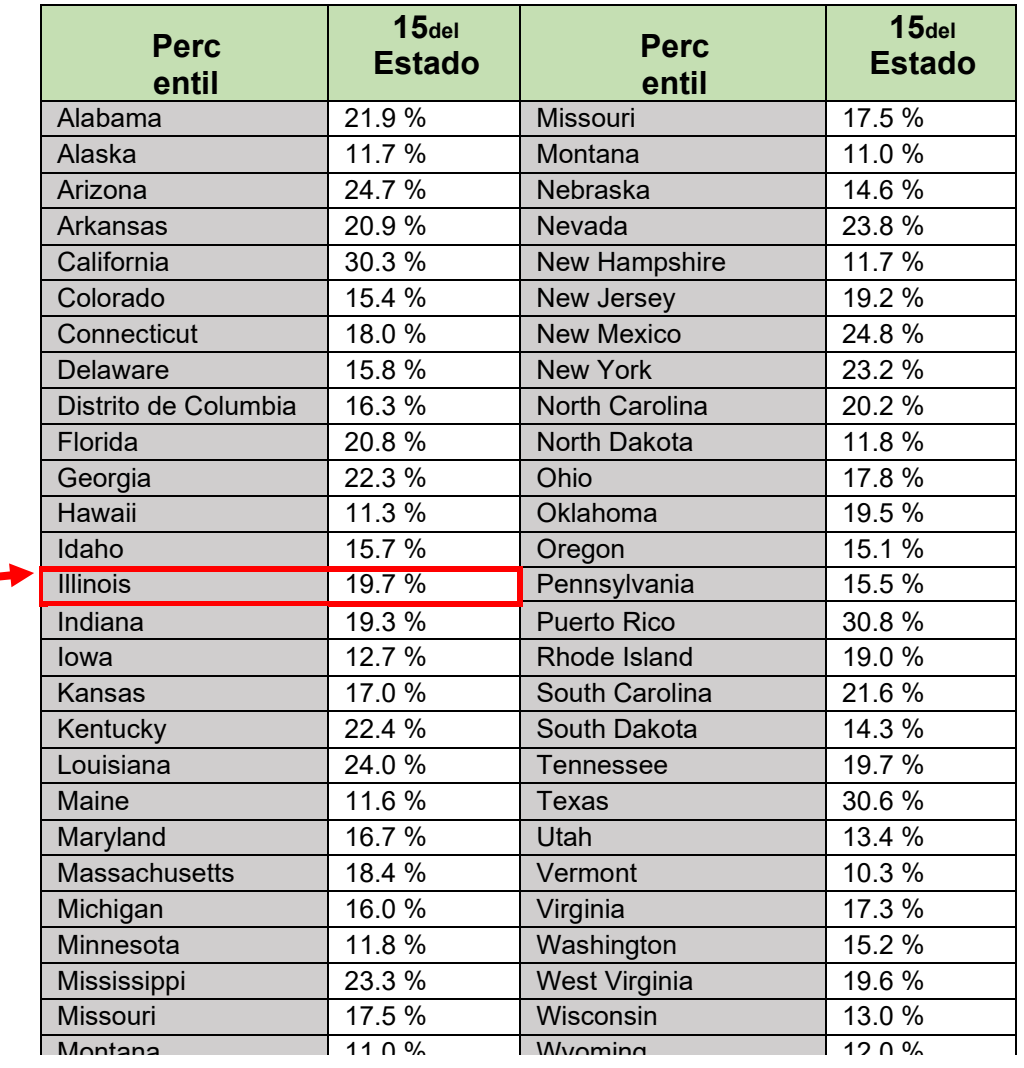

**El percentil 15 de Illinois es 19.7 %. Los cálculos de la página anterior equivalen a 1.15 % (D/Z). 1.15 % es menos que 19.7 %. Por lo tanto, esta área de censo en particular no cumpliría con los Criterios A(v).**

Nota: si desea comparar los umbrales de la tabla, estos valores se calculan en Excel usando el porcentaje de personas en un área de censo que no se han graduado de la escuela preparatoria en el percentil 85 en cada estado. Para cada estado, la función de Excel es:

=PERCENTILE([porcentajes de todas las áreas del estado sin un título de escuela preparatoria/equivalente],0.85)

9. Después puede descargar los datos (haga clic en los iconos de Excel, CSV o Zip) para llevar un registro de sus resultados. El Departamento aceptará formatos de archivo Excel, CSV o zip para estos datos. Rotule claramente el archivo de datos usando el formato de título siguiente: LAST NAME\_First Name\_CensusTractData (APELLIDO\_Nombre\_Datos del área de censo).

Nota: Si desea volver a configurar sus filtros, use la columna de los filtros en el extremo izquierdo de su pantalla.

### **Criterios B: Interacción con el sistema de justicia penal**

### <span id="page-32-1"></span><span id="page-32-0"></span>**Cómo obtener la documentación necesaria para probar los Criterios B:**

- **Los informes policiales y antecedentes de arrestos** estarán en poder del departamento de policía que llevó a cabo el arresto.
	- oPara obtener una copia, comuníquese con la división de registros del departamento de policía que realizó el arresto y pregunte cómo puede obtener una copia del informa policial y cualesquiera antecedentes de arresto.
	- oSi no sabe bien cuál fue el departamento de policía que realizó el arresto, puede comunicarse con un abogado público para que le ayude a obtener antecedentes penales.
	- o Todas las copias de registros deben guardarse como documentos PDF.
- **Los registros de condenas** pueden obtenerse del secretario del tribunal en el condado en el que fue condenado.
	- oPara obtener una copia, puede llamar al juzgado en el condado en el que fue condenado o visitar el juzgado en persona y preguntar por la oficina del secretario del tribunal.
	- oSi no sabe bien en qué condado fue condenado, puede comunicarse con un abogado de oficio para que le ayude a obtener antecedentes penales.
	- o Todas las copias de registros deben guardarse como documentos PDF.
- Para **indultos y eliminaciones de antecedentes penales**, los solicitantes deberán proporcionar pruebas de un indulto o una eliminación de antecedentes penales, ya sea del estado o del gobierno federal.
	- o Todas las copias de registros deben guardarse como documentos PDF.
- **Los expedientes médicos** pueden obtenerse del hospital o proveedor de atención médica que lo trató.
	- oPara obtener copias, comuníquese con el departamento de registros del hospital o proveedor de atención médica y pregunte cómo puede obtener copias.
	- oSi no sabe bien qué hospital o proveedor de atención médica lo trató, puede comunicarse con su médico de cabecera para que le ayude a determinar su historial de atención médica.
	- o Todas las copias de registros deben guardarse como documentos PDF.